#### **Debelec, Emma**

#### **Master's thesis / Diplomski rad**

**2024**

*Degree Grantor / Ustanova koja je dodijelila akademski / stručni stupanj:* **University of Rijeka / Sveučilište u Rijeci**

*Permanent link / Trajna poveznica:* <https://urn.nsk.hr/urn:nbn:hr:195:406256>

*Rights / Prava:* [In copyright](http://rightsstatements.org/vocab/InC/1.0/) / [Zaštićeno autorskim pravom.](http://rightsstatements.org/vocab/InC/1.0/)

*Download date / Datum preuzimanja:* **2024-06-26**

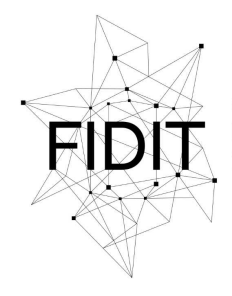

Sveučilište u Rijeci **Fakultet informatike** i digitalnih tehnologija *Repository / Repozitorij:*

[Repository of the University of Rijeka, Faculty of](https://repository.inf.uniri.hr) [Informatics and Digital Technologies - INFORI](https://repository.inf.uniri.hr) **[Repository](https://repository.inf.uniri.hr)** 

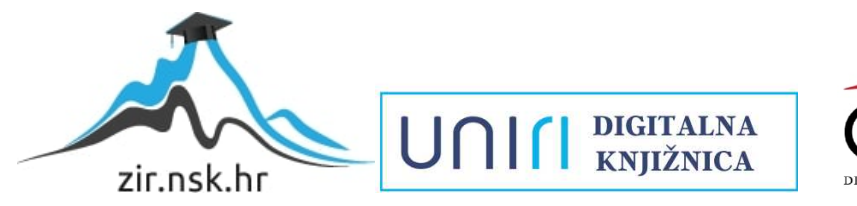

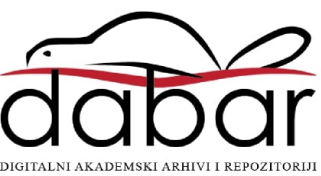

Sveučilište u Rijeci – Fakultet informatike i digitalnih tehnologija

Sveučilišni diplomski studij Informatika - smjer: nastavnički

Emma Debelec

# Vizualizacija podataka u sustavima e-obrazovanja

Diplomski rad

Mentor: Doc. dr. sc. Vanja Slavuj

Rijeka, veljača 2024.

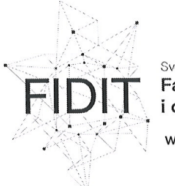

Sveučilište u Rijeci Fakultet informatike i digitalnih tehnologija www.inf.uniri.hr

Rijeka, 13. lipnja 2023. godine

#### Zadatak za diplomski rad

Pristupnica: Emma Debelec

Naziv diplomskog rada: Vizualizacija podataka u sustavima e-obrazovanja

Naziv diplomskog rada na eng. jeziku: Data visualisation in e-learning systems

Sadržaj zadatka: U sklopu diplomskog rada potrebno je proučiti vrste vizualne prezentacije podataka, sistematizirati njihove temeljne značajke te opisati načine primjene vizualizacije nad obrazovnim podatcima. Pritom je potrebno, na temelju stručne i znanstvene literature i iskustva, napraviti pregled postojećih sustava za e-učenje (web i mobilne aplikacije), a naglasak treba staviti na analizu načina vizualizacije obrazovnih podataka (sirovih i izvedenih) kako se primjenjuju u praksi (npr. koje vrste podataka se koriste za vizualizaciju, koji je cilj/svrha vizualizacije, tko čini ciljnu skupinu korisnika pojedine vizualizacije i na koji način koriste vizualizacije za poboljšanje obrazovnog procesa, koji su stavovi korisnika te njihove navike korištenja prikaza, i sl. značajke).

Mentor:

Doc. dr. sc. Vanja Slavuj

Voditeljica za diplomske radove: Prof. dr. sc. Ana Meštrović

 $u$ ali

Zadatak preuzet: 15. lipnja 2023.

(potpis pristupnice)

UNIN

Adresa: Radmile Matejčić 2 51000 Rijeka, Hrvatska

Tel: +385(0)51 584 700 E-mail: ured@inf.uniri.hr OIB: 64218323816 IBAN: HR1524020061400006966

# Sadržaj

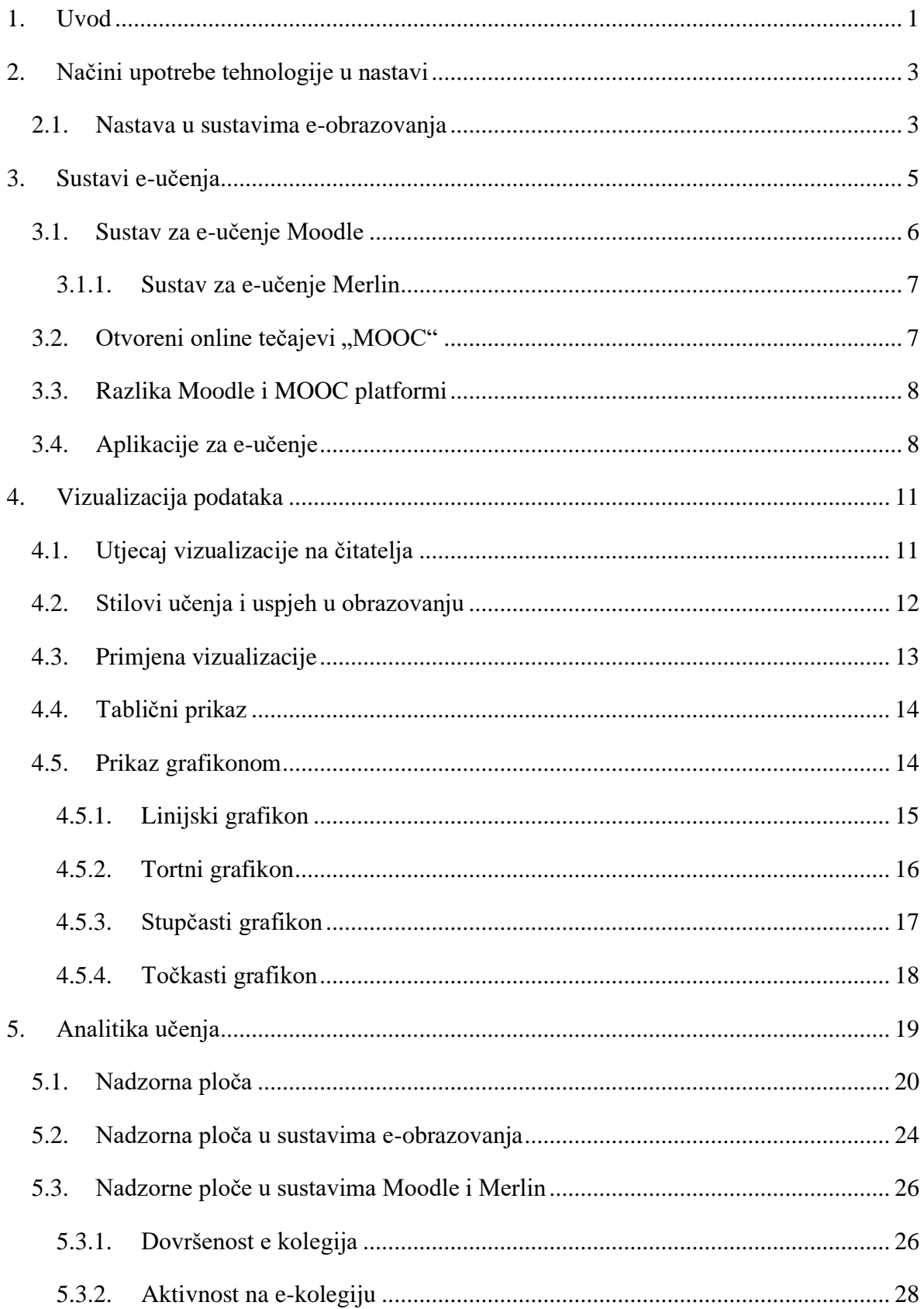

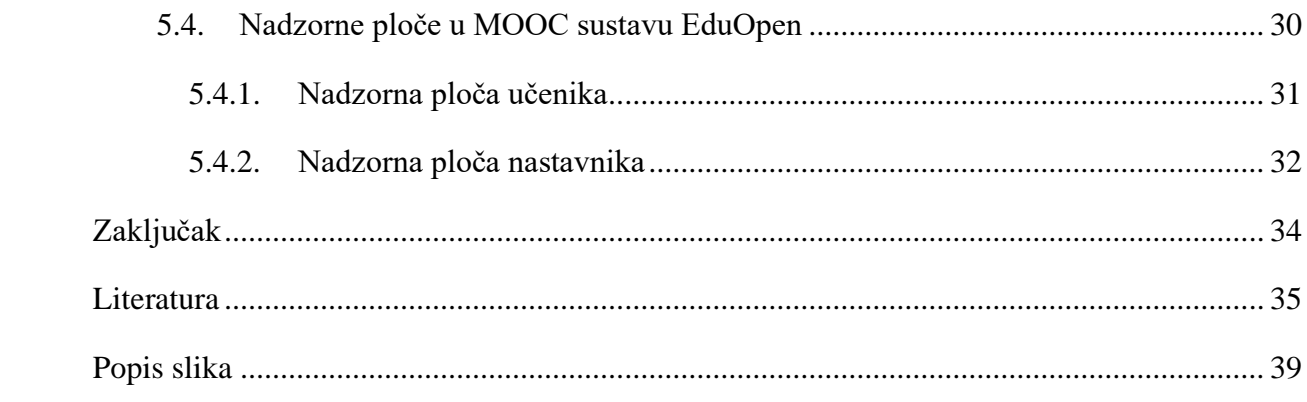

# Sažetak

Nastava se danas sastoji od tri glavna čimbenika: učenika, nastavnika i nastavnog sadržaja, a sve češće se koristi i tehnologija. Učenici su pod utjecajem tehnologije promijenili svoje obrazovne navike i danas imaju drugačiji pogled na nastavu. Načini upotrebe tehnologije u nastavi variraju od klasične nastave pa sve do *online* nastave. *Online* nastava ili nastava na daljinu koristi sustav za e-učenje za organizaciju obrazovnih sadržaja i komunikaciju između nastavnika i učenika. U sustavima e-obrazovanja, interakcija između nastavnih sadržaja i učenika je ključna, a nastavni materijali preuzimaju ulogu nastavnika. Sustavi e-učenja, poput sustava za upravljanje učenjem (engl. *Learning management systems,* LMS) i sustava za upravljanje sadržajima za učenje (engl. *Learning content management systems*, LCMS), omogućuju upravljanje sadržajem, praćenje napretka i komunikaciju između korisnika. Kako bi nastavni materijal bio učenicima zanimljiv, bitna je vizualizacija istog i interaktivnost svih nastavnih sadržaja. Vizualizacija podataka je važan alat u e-učenju koji pomaže učenicima u razumijevanju složenih koncepta, pruža uvid nastavnicima i administraciji u obrazovni proces te može unaprijediti procese učenja i poučavanja. Ona također olakšava nastavnicima praćenje napretka učenika i identificiranje područja u kojima su potrebne dodatne informacije ili podrška u radu. Korištenje vizualnih elemenata u nastavi može poboljšati zainteresiranost učenika i pomoći im da se angažiraju u procesu učenja, što je i cilj nastave - učenik u središtu nastavnih procesa.

U ovome radu opisuju se različiti načini upotrebe tehnologije u nastavi s naglaskom na e-učenje. Opisano je što su sustavi za e-učenje, koje su njihove funkcionalnosti te usporedba dviju takvih platformi: Moodle i MOOC. Nadalje, opisana je uloga vizualizacije podataka u obrazovanju. Završno, rad se bavi analitikom učenja, posebno istražujući nadzorne ploče i analitiku učenja u sustavima Moodle i Merlin.

**Ključne riječi:** *e-obrazovanje, e-učenje, LMS sustav, nadzorna ploča analitike učenja, nastava, vizualizacija podataka* 

# <span id="page-6-0"></span>1. Uvod

Kada govorimo o nastavi kao složenom procesu, govorimo o obliku obrazovanja koji se sastoji od tri glavna čimbenika: učenik, nastavnik i sadržaj, koje zajedničkim imenom nazivamo didaktički trokut [1]. Četvrti čimbenik koji je često izostavljen, a pojavljuje se sve češće, je tehnologija [2]. Ona je dodana u didaktički trokut kao posljedica razvoja društva i obrazovanja. Možemo reći da je didaktički četverokut posljedica suvremene nastave razvojem tehnologije [3]. Slika 1 prikazuje didaktički četverokut.

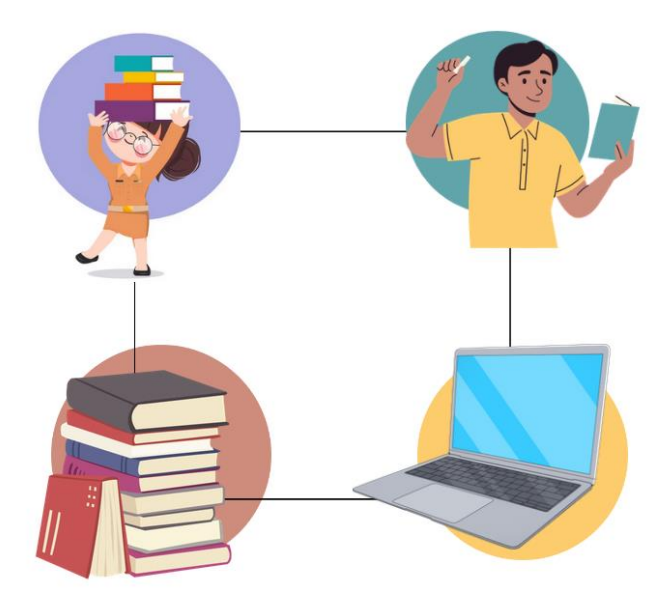

Slika 1 – *Didaktički četverokut (po uzoru na [1]).*

<span id="page-6-1"></span>Tradicionalno je nastava bila orijentirana na nastavnika, a sada suvremeni oblik nastave stavlja učenika i njegovo okruženje u centar zbivanja nastavnog procesa [2]. Učenici današnjice promijenili su svoje obrazovne navike zbog tehnologije, a svaka nova generacija odrasta koristeći tehnologiju pa imaju drugačiji pogled na nastavne procese. Prosječnom učeniku nije stran pristup računalu s internetom te svakodnevna razmjena internetskih poruka i pregledavanje sadržaja.

Promjenom obrazovnih navika učenika, razvijaju se i drugačiji načini poučavanja te se sve češće govori o e-učenju, odnosno učenju na daljinu. Kako bi učenicima dostavljeni nastavni materijali bili zanimljivi, bitna je vizualizacija istih i interaktivnost svih nastavnih sadržaja. Vizualizacija podataka je važan alat u e-učenju koji pomaže učenicima u razumijevanju složenih koncepta, pruža uvid nastavnicima u obrazovni proces te može unaprijediti procese učenja i poučavanja.

U sljedećim poglavljima opisani su načini upotrebe tehnologije u nastavi s posebnim naglaskom na e-učenje. Detaljno se analiziraju sustavi e-učenja te se uspoređuju Moodle i MOOC platforme. Nadalje, opisana je uloga vizualizacije podataka u obrazovanju, obuhvaćajući različite tipove vizualizacija poput grafikona i tablica. Završno, rad se bavi analitikom učenja, posebno istražujući nadzorne ploče i analitiku učenja u sustavima Moodle i Merlin.

# <span id="page-8-0"></span>2. Načini upotrebe tehnologije u nastavi

Učenje na daljinu prva je asocijacija kada govorimo o e-učenju. U sustavima e-obrazovanja tehnologija može biti korištena u većem ili manjem obimu, iz čega proizlaze različiti oblici eučenja [2]. U nastavku su opisane četiri vrste izvođenja nastavnog procesa, počevši od onog u kojemu se najmanje koristi informacijsko-komunikacijska tehnologija (IKT), do onoga oblika nastave koja se u potpunosti oslanja na tehnologiju.

Prva po redu je klasična nastava ili nastava licem u lice (engl. *Face-to-face*). Klasična nastava oblik je nastave koji se odvija uživo u učionici. Takav oblik nastave može upotrebljavati tehnologiju prilikom oblikovanja nastavnog procesa i tijekom izvođenja nastave. Kada uključimo tehnologiju u proces izvođenja klasične nastave, dobijemo drugi oblik nastave koji se naziva "nastava potpomognuta informacijsko-komunikacijskom tehnologijom". Takav oblik nastave obogaćen je multimedijskim prikazima poput prezentacija, a dodatno se koriste forumi i alati za čavrljanje (engl. *Chat*) [2]. Komunikaciju je moguće izvesti primjerice elektroničkom poštom. Treći oblik nastave korištenjem tehnologije naziva se hibridna nastava. Hibridna nastava je kombinacija klasičnog tipa nastave u učionici i istovremeno korištenje informacijsko-komunikacijske tehnologije. U tom slučaju se nastavni materijali dostavljaju na neku od odabranih platforma za e-učenje, ali učenici i dalje dolaze na nastavu uživo. Zadnji oblik nastave – *online* nastava ili nastava na daljinu – oblik je nastave gdje su svi obrazovni sadržaji organizirani uz pomoć sustava za e-učenje te nije nužan izravan kontakt nastavnika i učenika odnosno učenika i učenika uživo. Slika 2 prikazuje vrste izvođenja nastavnog procesa, počevši od klasične nastave pa sve do *online* nastave.

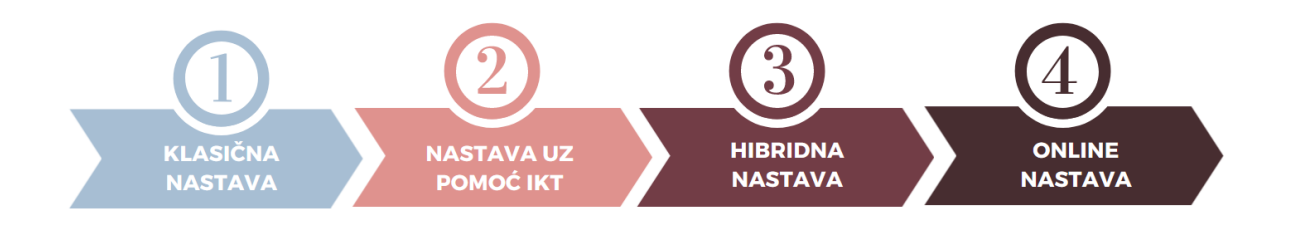

Slika 2 - *Kontinuum primjene tehnologije u obrazovanju (po uzoru na [1]).*

#### <span id="page-8-2"></span><span id="page-8-1"></span>2.1. Nastava u sustavima e-obrazovanja

Sustavi e-obrazovanja na početku su služili samo za dostavljanje nastavnih materijala kako bi se uštedjelo na tiskanju i transportu istih, a s vremenom i nadogradnjom, postali su virtualno

mjesto učenja zbog mogućnosti interakcije nastavnika i učenika. Kako bi nastava u sustavima e-obrazovanja bila uspješna, vrlo je bitna interakcija između učenika i nastavnih sadržaja. Budući da su nastavnik i učenik fizički razdvojeni prilikom izvođenja nastave na daljinu, nastavni materijali preuzimaju znatan dio uloge nastavnika. U tom je slučaju nastavnikova uloga oblikovanje materijala na interaktivan način jer nastavni proces učenja može započeti u bilo koje vrijeme kada učenik odluči.

U sustavima e-obrazovanja učenje se najčešće odvija asinkrono. Nastavnici trebaju prilagoditi nastavne materijale tako da u klasična predavanja dodaju aktivnosti poput kvizova, testova i rasprava na forumu [1]. Svaki oblik materijala koji ima neku vrstu povratne informacije postaje interaktivan i tako učenici mogu saznati jesu li shvatili pročitano gradivo i u kojoj mjeri.

Prema [2], cilj nastave u sustavima e-obrazovanja je orijentacija nastavnog procesa potrebama učenika korištenjem interaktivnih sadržaja. Izrada i korištenje interaktivnih nastavnih materijala s hipermedijskim elementima mijenja klasične metode učenja i poučavanja, a sve s ciljem promicanja učenja.

# <span id="page-10-0"></span>3. Sustavi e-učenja

Kao što je ranije navedeno, e-učenje je nastalo korištenjem informacijske i komunikacijske tehnologije u klasičnoj nastavi i upravo se IKT-om može postići kreativnost pri poučavanju, a da rezultati budu djelotvorni [4]. No, kada govorimo o e-učenju u ovome radu, ideja je fokusirana na implementaciji e-učenja u sustave e-obrazovanja. Sustavi za e-obrazovanje su aplikacije kojima korisnici mogu pristupiti korištenjem internetskog preglednika [2].

Danas se koriste dvije konfiguracije sustava za upravljanje učenjem, a to su:

- LCMS sustavi (engl. *Learning content menagement system*) i
- LMS sustavi (engl. *Learning management system*).

LMS sustavi usmjereni su na upravljanje korisnicima sustava. LCMS sustavi specijalizirani su za dizajn i upravljanje sadržajem sustava te imaju manje mogućnosti za praćenje tijeka nastave u odnosu na LMS sustave [5]. Drugim riječima, LMS sustavi obuhvaćaju funkcionalnosti poput praćenja korisnika, izvještavanja o njihovom napretku i administraciju sveukupnog napretka, uz dodatnu mogućnost interakcije korisnika i nastavnika te komunikaciju svih polaznika međusobno [4].

Autori u [6] govore da je LCMS sustav nadogradnja LMS sustava gdje se LMS sustavu dodaje komponenta za upravljanje postavljenim materijalima. Iz tog razloga im se imena razlikuju u engleskoj riječi *Content*, što je u prijevodu predstavlja sadržaj.

Postoje dva načina na koja se možemo prijaviti u LMS sustave, jedan od kojih je prijava namijenjena nastavnicima a drugi prijava za korisnike – polaznike kolegija ili tečaja [2]. Osim više vrsta prijava, postoji i više funkcija LMS-a koje dijelimo u dvije skupine: administrativne i nastavne funkcije. Administrativne funkcije prikazuju sve podatke potrebne za održavanje sustava kao cjeline, ali nisu nužno vezane uz nastavni proces, dok nastavne funkcije LMS-a služe za provođenje nastavnog procesa u virtualnom okruženju [2]. Neke od administrativnih funkcija obuhvaćaju: praćenje evidencije korisnika sustava (za učenike i nastavnike), grupiranje korisnika, praćenje i izvještavanje o učestalosti pohađanja nastave i prikazivanje rezultata učenja te podrška prilikom izrade nastavnih materijala. S druge strane, nastavne komponente i funkcionalnosti LMS sustava su: navigacija i pohranjivanje sadržaja u sustav, provedba provjera znanja i komunikacija između korisnika sustava (nastavnik-polaznik i polaznikpolaznik).

Kao što je ranije navedeno, LMS sustavi nalaze se na internetskim stranicama, a najčešće su instalirani na poslužiteljima odgojno – obrazovnih institucija [2].

Nastavni materijali, koji se objavljuju i prezentiraju u određenom LMS sustavu, sastavljeni su od multimedijskih elemenata poput teksta, hiperteksta, slika, audiozapisa i videozapisa. Ovi navedeni elementi trebali bi biti pažljivo organizirani u nastavni materijal tako da prijenos informacija kroz nastavno gradivo bude korisniku zanimljiv i lako dostupan. Jedan od načina za povećanje interaktivnosti je stvaranje veza između različitih medijskih elemenata, što omogućuje korisniku zabavnije pretraživanje informacija [5].

Prema tome može se zaključiti da su svi multimedijski elementi istovremeno i interaktivni elementi jer aktivno uključuju korisnika. Korisnik mora sudjelovati prilikom čitanja i učenja radnjama poput odabira sljedećeg pojma, listanja sadržaja, slušanja i rješavanja zadataka. Svi elementi imaju ulogu u poboljšanju koncentracije, poticanju interesa i olakšavaju razumijevanje gradiva te u konačnici pridonose boljem iskustvu učenja.

Osim interaktivnosti, svi multimedijalni obrazovni sadržaji omogućuju učenicima vizualizaciju procesa učenja. U domeni e-učenja sve više se prepoznaje važnost vizualizacija za sve sudionike. Učenici kao korisnici nekog LMS sustava mogu postignuti dublje razumijevanje složenih koncepata, dok nastavnici vizualizacijama dobivaju uvid u pojedinačne i grupne rezultate te povratnu informaciju o učinkovitosti cjelokupnog nastavnog procesa [7].

# <span id="page-11-0"></span>3.1. Sustav za e-učenje Moodle

Sustav za e-učenje naziva Moodle je LMS sustav koji služi za provođenje nastavnog procesa na daljinu, a to uključuje izradu nastavnih materijala i postavljanje istih na internetske stranice [8]. Cijeli sustav sastoji se od manjih cjelina i zato je modularan. Postoje vrlo mala ograničenja prilikom integracije i prikazivanja vrsta elemenata u sustavu Moodle. Kao što je ranije navedeno nastavnici u LMS sustavima imaju mogućnosti planirati nastavu u određenom vremenskom razdoblju, upravljati korisnicima, pratiti njihov napresdak i provoditi vrednovanje. Isto tako i sustav Moodle sadrži sve navedene funkcionalnosti.

Sustav Moodle je osmislio i izradio M. Dougiamas u devedesetim godinama prošlog stoljeća. Htio je u mnoštvu već postojećih alata za e-učenje pronaći najbolje funkcionalnosti svakog i napraviti jedan kvalitetan alat koji sadrži sve takve elemente [9]. Izvor [9] također govori da se sustav Moodle kroz godine mijenjao i unaprjeđivao, a njegovom razvoju najviše su doprinijele povratne informacije samih korisnika sustava.

Ime mu dolazi od izraza "Modularno objektno - orijentirano dinamičko obrazovno okruženje" (engl. *Modular Object-Oriented Dynamic Learning Environment*). Alat je *open source* vrste što znači da je moguće pročitati i izmijeniti njegov programski kôd [9, 10]. Jedini uvjet pri promjeni kôda je da se isti ponudi svima na korištenje pod originalnom licencijom. Upravo zbog svoje funkcionalne složenosti i istovremeno jednostavnosti korištenja, alat se koristi u brojnim državama svijeta te je broj korisnika u rastu [10].

Korištenjem alata Moodle korisnik postaje samostalan i svoje vrijeme planira u skladu sa zadanim aktivnostima, što možemo usporediti s konstruktivističkim načinom poučavanja gdje učenici/studenti istražuju i rješavaju zadatke samostalno [11].

#### <span id="page-12-0"></span>*3.1.1. Sustav za e-učenje Merlin*

Sustav Merlin koji služi za e-učenje inačica je Moodle sustava i njegov programski kôd se temelji na programskom kôdu Moodle sustava. Alat je dodatno prilagođen potrebama korisnika od strane Centra za e-učenje Srce i tom prilagodbom je postao jedan od najpopularnijih sustava za e-učenje u Hrvatskoj [12]. Osim alata Merlin, u cijelom Moodle sustavu dostupni su i alati e-portfelj te mjesto za webinare za koji su potrebni prijavni podaci preko ISVU (Informacijski Sustav Visokih Učilišta) sustava [12].

Kao i u svakom LMS sustavu, učenici u sustavu imaju mogućnost preuzimati materijale za učenje, rješavati provjere znanja, razgovarati putem foruma ili privatnih poruka te komunicirati s nastavnicima. Sustav im omogućuje pohranjivanje materijala i predavanje zadaća. Prema [10], razvojem sustava e-obrazovanja ovakvog tipa je za mnoge predmete poučavanja smanjio ili u potpunosti digitalizirao papirologiju i time unaprijedio proces učenja i poučavanja.

## <span id="page-12-1"></span>3.2. Otvoreni online tečajevi "MOOC"

Osim navedenih sustava za e-učenje, postoje i tzv. MOOC platforme. Naziv su dobile po skraćenici engleske riječi *Massive Open Online Course* i služe za e-učenje, točnije za provođenje tečajeva. Tečajevi služe korisnicima i usmjereni su na to da jedan tečaj istovremeno sluša velik broj korisnika [10].

Značajke MOOC tečaja su masovnost, otvorenost i dostupnost [2]. Masovnost znači da je tečaj dostupan velikom broju ljudi, otvorenost podrazumijeva da se na tečaj može prijaviti bilo tko, a dostupnost označava izvođenje na daljinu i fleksibilnost vremenskog pristupa.

#### <span id="page-13-0"></span>3.3. Razlika Moodle i MOOC platformi

Izvor [10] tvrdi: "Moodle je sustav za upravljanje učenjem, LMS, dok je MOOC *online* tečaj usmjeren prema velikom broju polaznika". Moodle je osmišljen više za potrebe visokoškolskih institucija i prema tome kolegiji na sustavima za e-učenje imaju određene kurikulume s određenim obvezama učenika i nastavnika, kao i unaprijed određene rokove za polaganje ispita i uspješan završetak kolegija. S druge strane, MOOC tečajevi, zato što su namijenjeni većem broju ljudi, nemaju nužno određene rokove, već korisnici savladavaju gradivno i uče onim tempom koji im najviše odgovara. Upravo zbog te fleksibilnosti, manji broj polaznika završava ovakav oblik tečaja (zbog manjka samodiscipline za obavljanje svih obaveza). Također, važno je napomenuti da Moodle platforma, zbog tehničkog aspekta, nije namijenjena da kolegije tj. tečajeve istvremeno slušaju i polažu milijuni korisnika.

# <span id="page-13-1"></span>3.4. Aplikacije za e-učenje

Mobilni uređaji imaju sve veću primjenu u obrazovanju. Primjenom m-učenja (engl. *Mobile learning*) kao novog oblika pristupa sadržaju materijala za učenje, omogućen je pristup materijalima u bilo kojem trenutku, bilo gdje se nalazili [13]. Dovoljno je da učenik ima pristup mreži te mobilni uređaj poput pametnog telefona, tableta ili prijenosnog računala. Bežični mobilni uređaji dovoljno su maleni da ih učenik može ponijeti svuda sa sobom, a pomoću njih može vršiti interakciju s drugim učenicima u vezi rješavanja problema na koje naiđu, npr. pri izradi projekata, domaćih zadaća i slično [13].

Prema [14], korištenje mobilnih uređaja za učenje predstavlja prednosti i nedostatke za korisnike koji su opisni u nastavku.

Prednosti su:

• Vremenska i prostorna fleksibilnost zbog pristupa sadržajima u bilo koje doba dana, neovisno o mjestu pristupa.

- Većina aplikacija i materijala dostupna je besplatno, a traženje istih je brzo i jednostavno.
- Povezanost s drugima omogućuje dijeljenje i preuzimanje materijala, kao i suradnju s drugima.

Osim prednosti, postoje i vidljivi nedostaci kod korištenja mobilnih uređaja za učenje i poučavanje:

- Učenici se brzo mogu omesti koristeći mobilne uređaje zbog čestih poruka i obavijesti koje dobivaju.
- Učenje ovisi o uređaju i internetskoj vezi, što znači da baterija uređaja mora biti napunjena, a internetska veza dovoljno jaka i stabilna za nesmetano učenje.
- Prekovremeno sjedenje ispred mobilnih uređaja negativno utječe na zdravlje korisnika, posebice na njihovo držanje.

Zbog sve pristupačnijih cijena mobilnih paketa i pametnih telefona, sve su popularnije i mobilne aplikacije [14]. Mobilne aplikacije su programi koji na mobilnim uređajima i služe za učenje i usavršavanje znanja određenog područja. Primjerice, popularne aplikacije za usavršavanje jezika su Duolingo, HelloTalk, TripLingo ili Babbel.

Svaka od navedenih aplikacija jednostavna je za korištenje. Jedna od najpoznatijih navedenih je aplikacija Duolingo, koja je detaljnije opisana u nastavku. Ona je napravljena više kao igra nego učenje, što dodatno privlači mlađe korisnike. Aplikacija služi za učenje jezika gdje korisnik može odabrati koji od deset ponuđenih želi naučiti ili usavršiti. Prije početka učenja potrebno je riješiti početni test koji korisnika unaprijedi na onu razinu znanja koju je korisnik savladao i zna. Razine su osmišljene kao u računalnim igrama te postoje lakše i teže razine [15]. Slika 3 prikazuje razine koje korisnik odabire za nastavak učenja. Korisnik, točnim rješavanjem pitanja koja uključuju čitanje, govor i pisanje, može napredovati u aplikaciji i skupljati virtualne bodove prikazane na Slici 4 [15]. Postoji i mogućnost usporedbe rezultata s drugim korisnicima i povezivanje s prijateljima kako bi ukupni doživljaj aplikacije bio pozitivan. Osim interakcije s drugim korisnicima, aplikacija Duolingo je sama po sebi interaktivna jer za rješavanje određenih zadataka korisnik mora pravilno izgovoriti neke riječi ili izraze. Ovakva vrsta aplikacije dobar je prikaz dobro osmišljenog sustava za e-učenje, uz lijepe vizuale.

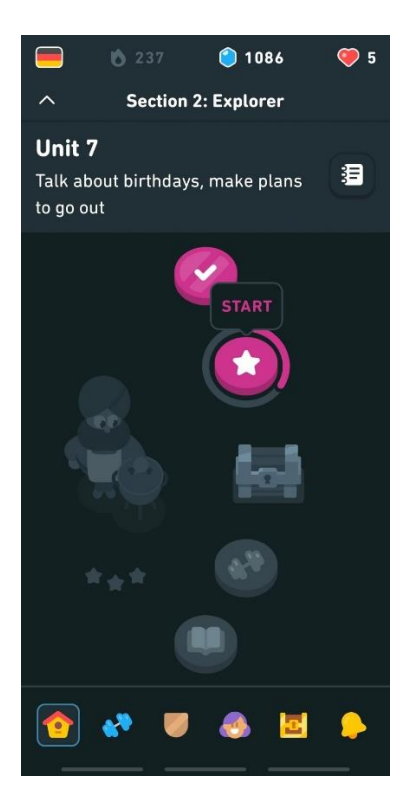

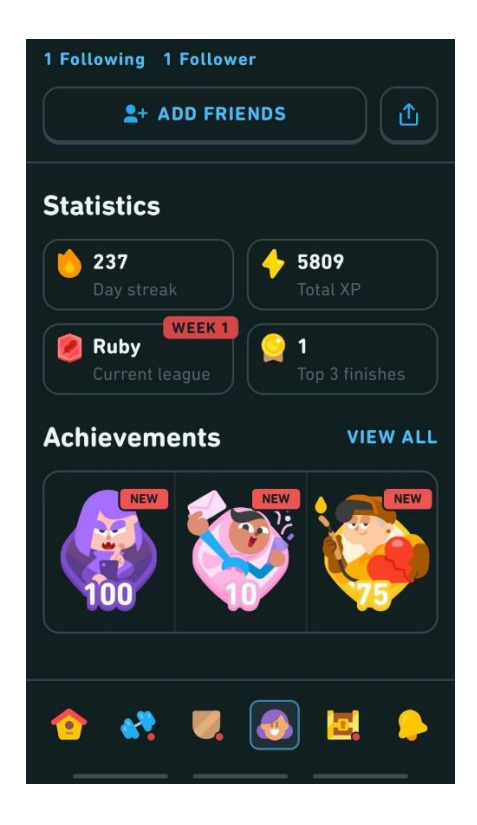

<span id="page-15-1"></span><span id="page-15-0"></span>Slika 3 – *Prikaz razina u aplikaciji Duolingo.* Slika 4 – *Prikaz napretka u aplikaciji Duolingo.*

# <span id="page-16-0"></span>4. Vizualizacija podataka

Izvor [16] govori: "Vizualizacija podataka je naziv za grafičku prezentaciju informacija, s ciljem otkrivanja i razumijevanja uzoraka u velikim skupovima podataka". Vizualizaciju možemo opisati kao grafički način kojim prikazujemo podatke kako bi bi podaci bili razumljivi čitatelju [16]. Vizualizacija, osim u razumijevanju prikupljenih podataka, također pomaže i u oblikovanju podataka i donošenju zaključaka [16]. Ako je podatak lako uočljiv, mogućnost za njegovo uočavanje je veća. Postoji više vrsta prikaza podataka, a najčešće korištene su tablice i grafikoni. U narednim poglavljima opisane su i druge vrste s primjerima.

Kvalitetan vizualni prikaz korisnicima omogućuje brže čitanje složenih podataka kako bi ih lakše protumačili. Drugi izvor [17] navodi da je pojam vizualizacije podataka zapravo predstavljanje podataka koristeći boje, oblike i interaktivne značajke. Može se reći da je cilj vizualizacije poboljšani prijenos podataka s ciljem bolje informiranosti čitatelja o pročitanome odnosno viđenome.

# <span id="page-16-1"></span>4.1. Utjecaj vizualizacije na čitatelja

Kada generalno govorio o vizualizaciji podataka bilo koje vrste, prvo što nam pada na pamet je ljepota prikaza istih. Autor [17] navodi da neki vizualni prikaz može biti vizualno dopadljiv, no u kontekstu vizualizacije podataka i svrhe vizualizacije općenito, vizualni prikaz, osim što mora biti "lijep", mora također biti informativan i učinkovit. Iako je estetski prikaz vrlo bitan jer se radi o vizualnom prikazu općenito, cilj vizuala je prijenos informacije i privlačenje pozornosti [17].

Cilj dobre vizualizacije je omogućavanje korisniku pristup informacijama kako bi mogao steći znanje [17]. Kako se na jednom prikazu može prikazati više podataka, nije dobro da vizualni prikaz sadrži previše sadržaja. Ako uključimo više podataka, ne mora značiti da će ista količina navedenih podataka čitatelju prenijeti jasnu informaciju. U tome slučaju postoji mogućnost da će čitatelju potencijalno trebati više vremena za iščitavanje željenih informacija. U ovom slučaju, "manje je više".

Odgovarajuća uporaba elemenata poput oblika, boja, linija i tipografije ključna je za prenošenje bitnog sadržaja čitatelju i prijenos značenja. Izvor [17] navodi da lijepa vizualizacija ima konkretan cilj te da bi pristup svim podacima trebao biti jednostavan.

# <span id="page-17-0"></span>4.2. Stilovi učenja i uspjeh u obrazovanju

Prema [18], učenici prilikom gledanja u vizuale, iste pohranjuju u svoje dugoročno pamćenje. Vizuali stvaraju jači i brži utjecaj na mozak za razliku od poslušane riječi. Unutarnja vizualna asocijacija je interdisciplinarni pokušaj razumijevanja i učenja, kao pokušaj definiranja relevantnih znanja, vještina i kompetencija potrebnih za stjecanje trivijalnih i drugih vještina za uspješan proces učenja. Vizualizacija pomaže učenicima da shvate smisao sadržaja i da se bolje usredotoče na sadržaj. Naravno, vizualizacija ne zamjenjuje izgovorene riječi, ali može pojačati dobivenu informaciju.

Istraživanje iz 2018. godine otkriva da prisjećanje informacija iz govornog predavanja nakon tri dana iznosi samo 10 do 20%, pisanih informacija 10%, a nakon vizualne izvedbe iznosi oko 65% [18]. Kao što je već navedeno, vizualizacija ne zamjenjuje izgovorene riječi, ali zato služi sljedećemu:

- povećava koncentraciju i pozornost slušatelja na bit sadržaja,
- privlači slušatelje,
- smanjuje opterećenje nastavnika,
- olakšava razumijevanje prezentiranih informacija,
- produbljuje i proširuje izgovorene riječi,
- produžuje pamćenje prezentiranih sadržaja, i
- potiče razmišljanje o prezentiranom sadržaju.

Prema [18], postoje četiri vrste osoba s obzirom na to kako uče i pamte. Najšire prihvaćen model stilova učenja naziva se VARK model koji označava vizualni model, slušni/auditivni model, model čitanja/pisanja i kinestetički model. Osobe koje najbolje uče gledanjem, pripadaju vizualnom, dok osobe koje najbolje uče slušajući auditivnom tipu učenja. Osobe koje najbolje uče za vrijeme pisanja i čitanja te osobe koje uče kinestetički (za vrijeme rada) su u manjini s obzirom na prva dva nabrojena modela.

Prema drugoj teoriji koja proizlazi od osnova VARK modela, nazvanoj memletika (engl. *Memletics*), također postoje neki dodatni stilovi učenja. Ova teorija dodaje nekoliko različitih kategorija:

- Verbalni model osobe koje najbolje uče govoreći ili ponavljajući,
- Logički (matematički) model osobe najbolje uče koristeći se logikom i zaključivanjem,
- Društveni (interpersonalni) učenici najbolje uče u grupama,
- Samotni (intrapersonalni) učenici najbolje uče sami.

Pojedinci uglavnom imaju jedan dominantan stil učenja, no većina kombinira nekoliko različitih modela učenja kako bi postigli najbolje rezultate. Također, bitno je napomenuti da se, bez obzira kojim modelom učite, stil učenja s vremenom može promijeniti. Slika 5 simbolično prikazuje različite modele učenja i njihove kombinacije.

Ljudi općenito pamte: oko 10% pročitanoga; 20% onoga što su čuli; 30% viđenoga; 50% onog što čuju i vide; 70% onog što govore (mogu reproducirati); i 90% onog što govore i čine [18].

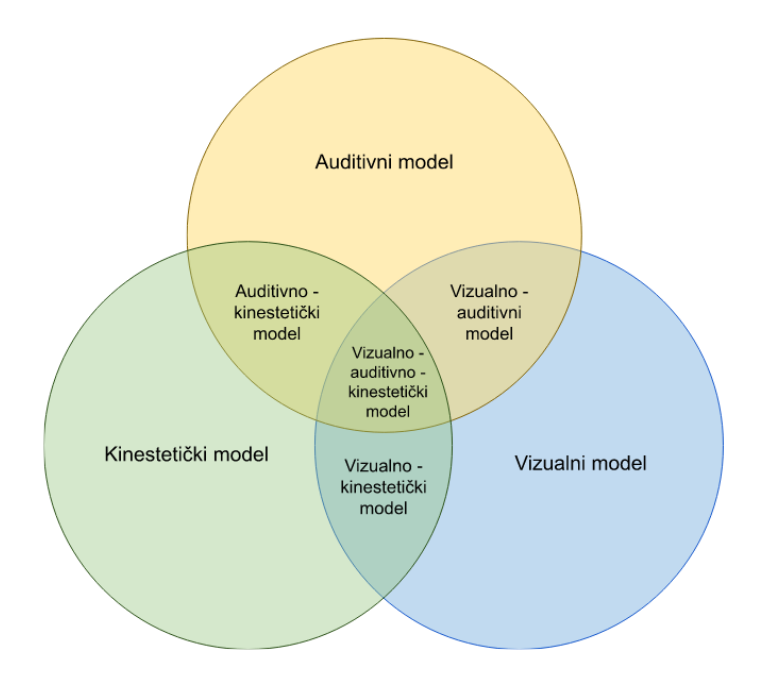

Slika 5 *– Modeli učenja i pamćenja (po uzoru na [18]).*

# <span id="page-18-1"></span><span id="page-18-0"></span>4.3. Primjena vizualizacije

Vizualno podatke možemo prikazati na više načina. Kako bi podaci bili vizualno interpretirani na prikladan način kako su i namijenjeni, vrsta vizualnog prikaza treba ovisiti o samom tipu podatka. Također, vrsta prikaza ovisi i o korisniku kojemu je taj podatak potreban.

Kada planiramo vizualizirati određene podatke, moramo razmišljati o tome tko je korisnik kojemu će ti podaci biti prikazani i koje su njegove potrebe prikaza. Izvor [19] navodi da je prije postupka vizualizacije prvo potrebno učiniti analizu krajnjih korisnika kako bi im produkt bio kvalitetan i usmjeren na njih. Prema [20] postoji mnogo metoda za vizualizaciju podataka koje su podijeljene u kategorije po njihovoj svrsi, ovisno o tome želi li se prikazane podatke uspoređivati, procjenjivati njihove odnose ili prikazivati u nekom vremenskom periodu. U nastavku su opisane tablice kao najraširenija vrsta prikaza podataka, te one vrste grafikona koje se najčešće koriste u sustavima e-obrazovanja.

#### <span id="page-19-0"></span>4.4. Tablični prikaz

Tablica je jedan od najčešćih načina vizualnog prikaza podataka. U tablici, svi podaci podijeljeni su po stupcima i redovima u određenom redoslijedu. Također, izvori [16] i [19] navode da bi podaci, osim po stupcima i redovima, trebali biti raspoređeni po nekim kriterijima korisnika kako bi im bili jednostavni za razumijevanje. Vizualni prikaz tablice ne smije zasjeniti informacije koje se u njoj nalaze. U prvom planu trebao bi biti sadržaj tablice, a ne obrubi, da ne bi odvratili korisnikovu pažnju od bitnih informacija [19].

Izvor [16] govori da je tablica dobro polazište za izradu drugih prikaza kao što su grafikoni i dijagrami. Slika 6 prikazuje tablicu iz Moodle sustava za e-učenje i prikazuje broj prijavljenih korisnika u određenom tjednu nastave. Tablica također sadrži različite tipove podataka koje nije jednostavno prikazati jednim grafikonom.

|                  |     | Kraj trajanja (Tjedan) Prijave Jedinstvene prijave (unique logins) | Zapisi         |
|------------------|-----|--------------------------------------------------------------------|----------------|
| 28 November 2010 | 957 | 183                                                                | Kolegij Zapisi |
| 21 November 2010 | 592 | 149                                                                | Kolegij Zapisi |
| 14 November 2010 | 403 | 118                                                                | Kolegij Zapisi |
| 7 November 2010  | 305 | 83                                                                 | Kolegij Zapisi |
| 31 October 2010  | 236 | 72                                                                 | Kolegij Zapisi |
| 23 October 2010  | 282 | 80                                                                 | Kolegij Zapisi |
| 16 October 2010  | 92  | 46                                                                 | Kolegij Zapisi |
| 9 October 2010   | 70  | 16                                                                 | Kolegij Zapisi |
| 2 October 2010   | 32  | 5                                                                  | Kolegij Zapisi |

Slika 6 – *Tjedni prikaz broja prijavljenih korisnika u LMS sustavu Moodle [21].*

## <span id="page-19-2"></span><span id="page-19-1"></span>4.5. Prikaz grafikonom

Prema [19], grafikoni su vizualni prikazi koji mogu ostaviti najveći dojam na korisnika ako se koriste u dobre svrhe. Oni služe za grafičke prikaze podataka koji su brojevi u nekom odnosu [16]. Često se koriste pri vizualizacijama u e-obrazovanju jer na jednostavan i profesionalan način mogu istaknuti potrebne podatke korisnicima sustava kao što su nastavnici i studenti/učenici.

Dobar vizualno koncipiran grafikon može prenijeti podatke dvostruko brže za razliku od dobro koncipirane tablice. Prema [19], tablice su verbalni način komunikacije, za razliku od grafikona koju utječu na čovjeka vizualno i tako se brže prenose informacije. Postoji više vrsta grafikona te se različiti grafikoni koriste u različite svrhe jer ne može jedna vrsta grafikona biti prikladna ta prikazivanje svih vrsta podataka. U nastavku su opisani najčešće korišteni grafikoni: linijski, tortni, stupčasti i točkasti grafikon.

#### <span id="page-20-0"></span>*4.5.1. Linijski grafikon*

Linijski grafikon (engl. *Line chart*) vrlo je poznata vrsta grafikona koja, prema [20], pripada kategoriji usporednih grafikona: prikazuje usporedbu dviju vrijednosti x i y te njihov međusoban odnos. Najčešće ih korisnici primjenjuju kada žele prikazati i razumjeti promjene vrijednosti u nekom vremenskom razdoblju [16] te se ovakav tip grafikona preporučuje za prikaze razlika između podataka.

Linijski grafikon nije pogodan za detaljan prikaz i ne preporučuje se uspoređivati više od četiri različite vrste podataka zbog otežane čitljivosti vizualnog prikaza. Kao što je navedeno, linijski grafikon idealan je za prikaz promjena u vremenskom razdoblju poput godišnjih ili mjesečnih izvještaja [20]. Također, ispravna upotreba boje može olakšati analiziranje prikazanih podataka jer korisnici onda lakše razumiju razlike i oscilacije među vrijednostima x i y. U nastavku, Slika 7 prikazuje linijski grafikon iz Moodle sustava za e-učenje. Na grafikonu su prikazane dvije vrijednosti za usporedbu – broj ukupno prijavljenih korisnika u određenom tjednu te broj jedinstvenih prijava.

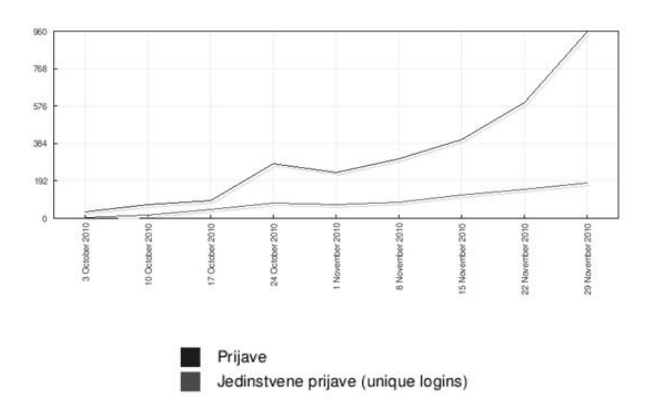

<span id="page-20-1"></span>Slika 7 – *Tjedni prikaz broja prijavljenih korisnika u LMS sustavu Moodle [21].*

#### <span id="page-21-0"></span>*4.5.2. Tortni grafikon*

Tortni grafikon (engl. *Pie chart*) zanimljiv je grafikon koji dolazi iz kategorije procjene odnosa među podacima, a ime je dobio po svojem izgledu – podsjeća na tortu [19]. Tortni grafikon je, isto kao i linijski, jedan od popularnijih grafikona u sustavima e-obrazovanja. Najčešće se koristi kada želimo prikazati odnose između jednog dijela podataka i cjeline svih promatranih podataka i upravo je to njegova temeljna karakteristika [20]. Odlično prikazuje proporcionalnu distribuciju podataka čitatelju.

Ovakav tip grafikona ne preporučuje se za korištenje kada je potrebno prikazati više od sedam kategorija podataka za vizualizaciju. U tom slučaju grafikon postaje neupotrebljiv zbog nepreglednosti i tada gubi svoju efikasnost. Važno je napomenuti da podaci prikazani ovom vrstom grafikona moraju biti vrijednosti različite od nule jer se nula na njemu ne prikazuje.

Iako je popularan, tortni grafikon ima svoja ograničenja i nedostatke. Kao što je navedeno, osim što ne može prikazivati negativne brojeve i nulte vrijednosti, isto tako ima ograničenja u prikazu velikih vrijednosti [16]. Na primjer, ako je vrijednost jednog od x segmenata torte znatno veći, onda ostali segmenti u prikazu postaju premaleni za čitatelja. Isto tako, ponekad nije moguće prikazati opis podataka u grafikonu za dijelove torte, te je tada potrebno postaviti dodatnu legendu koja opisuje svaki od dijelova torte. Dodavanjem legende, ukupni prikaz je velik i onda zauzima prostor drugim vizualizacijama. Također, prema izvoru [16], tortni grafikoni nisu dobri za prikazivanje usporedbe linijskih vrijednosti.

Slika 8 prikazuje u kolikom su postotku korisnici sustava zadovoljni odabranim LMS sustavom za e-učenje. Grafikon sadrži pet različitih kategorija zadovoljstva, od jako zadovoljnih korisnika do jako nezadovoljnih korisnika.

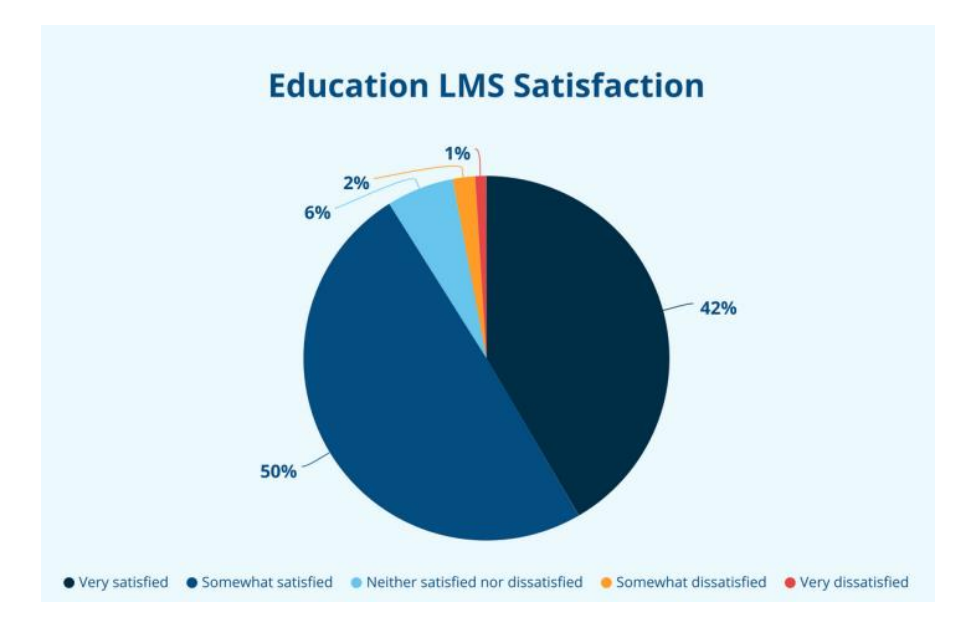

Slika 8 - *Prikaz zadovoljstva korisnika odabranim LMS sustavom [22].*

#### <span id="page-22-1"></span><span id="page-22-0"></span>*4.5.3. Stupčasti grafikon*

Stupčasti grafikon (engl. *Column chart*) jedno je od najboljih rješenja za prikazivanje podataka usporedbe. Slično kao i linijski grafikon, stupčasti se grafikon može koristiti za prikaz promjena podataka kroz vremensko razdoblje ili, kako je češće korišten, može prikazati usporedbu podataka grupiranih po kategorijama [16]. Kao što mu samo ime govori, vizualno su podaci smješteni u stupce koji mogu biti poravnati vodoravno ili okomito, ovisno o preferenciji korisnika [19]. Također, ovaj tip grafikona ima mogućnost prikaza na dvodimenzionalan i trodimenzionalan način.

Slika 9 prikazuje primjer dvodimenzionalnog stupčastog grafikona koji sadrži broj tečajeva ocijenjenih ocjenama od 1 do 5. Os x grafikona prikazuje ocjene (od 1 do 5), a na osi y je prikazan broj tečajeva s pripadajućom ocjenom.

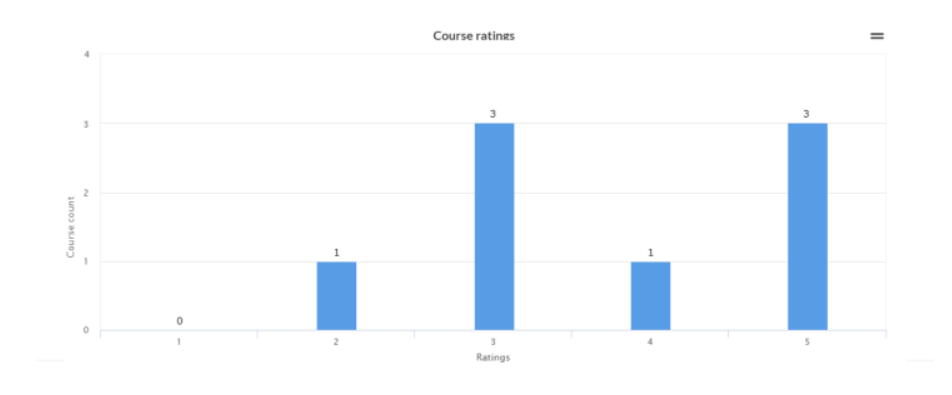

<span id="page-22-2"></span>Slika 9 *– Prikaz sume ocijenjenih tečajeva [22].*

#### <span id="page-23-0"></span>*4.5.4. Točkasti grafikon*

Točkasti grafikoni koristi se za prikaz više vrijednosti iz različitih kategorija. Na primjeru Slike 10 možemo vidjeti da grafikon podsjeća na linijski grafikon, ali su linije zamijenjene točkicama i gdje veličina točke također ima svoju ulogu i svrhu. Točke na točkastom grafikonu mogu se prikazivati pojedinačno ili u grupama. Grupe točkica određuju podaci i nazivamo ih klasterima. Prema [17], bitno je napomenuti da se iz točaka ne iščitavaju konkretne vrijednosti kao u linijskom grafikonu, već točke služe za usporedbu podataka određenih grupacija, razmatrano u određenom vremenskom periodu.

U ovom tipu grafikona poželjno je imati više vrsta podataka kako bi cjelokupni prikaz bio kvalitetniji. Slika 10 prikazuje primjer točkastog grafikona koji sadrži podatke o popularnosti korištenja određenih LMS sustava za 2014. i 2016. godinu.

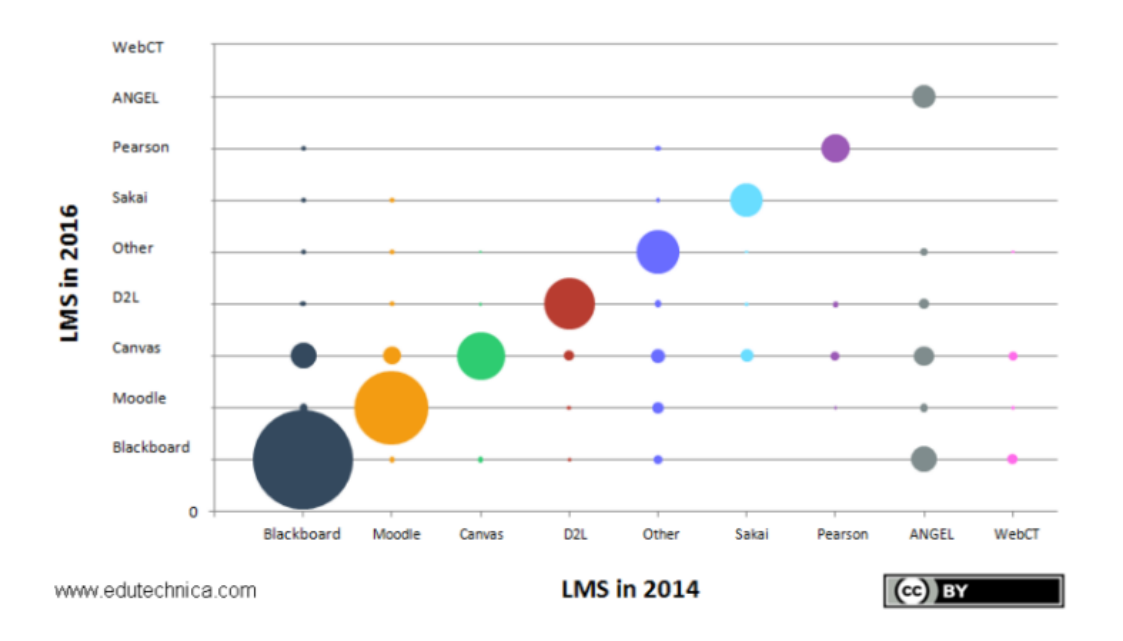

<span id="page-23-1"></span>Slika 10 – *Usporedba popularnosti LMS sustava kroz dvije godine [23].*

# <span id="page-24-0"></span>5. Analitika učenja

Kao što je ranije navedeno, učenje putem sustava za e-obrazovanje je interaktivni proces između učenika, nastavnika i nastavnih sadržaja ili materijala. Kako bi ovakav oblik nastave postojao u realnome svijetu, nastavnici svakodnevno ulažu veliki trud pri izradi što boljih nastavnih materijala i poticanju učenikovih interakcija platformama za e-obrazovanje [24].

Izvor [24] kaže: "Analitika je izraz koji se upotrebljava u poslovanju i znanosti te označuje računalnu podršku za prikupljanje digitalnih podataka, koji bi trebali pomoći u donošenju odluka". Kada primijenimo analitiku na proces učenja, možemo reći da je analitika učenja proces mjerenja, prikupljanja, analize i izvještavanja o podacima o korisnicima sustava e-učenja te svim njihovim interakcijama. Svrha analitike učenja je poboljšanje procesa učenja i virtualnog prostora za održavanje takvog oblika nastave [24].

Izvor [24] također govori da su za analizu podataka potrebni podaci kao sredstvo analiziranja, a analiza je proces obrade podataka. Podaci koje možemo analizirati u odabranom sustavu eobrazovanja su sljedeći: broj korisnikovih prijava u digitalni kolegij, njegov pristup forumu, povezanost sudionika tečaja te veze među njima (prijatelji ili poznanici) te količine preuzetih/pogledanih digitalnih materijala [25]. Nužno je reći da za svaki od tipova podataka koji želimo analizirati, moramo pronaći odgovarajući vizual koji će najbolje prikazati stvarno stanje učenikovog napretka i rada u sustavu.

Referenca [25] navodi da postoje četiri područja analitike učenja. One su nabrojane i ukratko opisane u nastavku:

- 1. Deskriptivna analitika (engl. *Descriptive analytics*),
- 2. Dijagnostička analitika (engl. *Diagnostic analytics*),
- 3. Prediktivna analitika (engl. *Predictive analytics*) i
- 4. Preskriptivna analitika (engl. *Prescriptive analytics*).

Deskriptivna analitika odgovara na pitanje: "*Što se dogodilo*?". Drugim riječima, njezin je cilj analizirati podatke o učeniku i izraditi nadzornu ploču (engl. *Dashboard*) koja sadrži vizualizacije poput grafikona i tablica [25]. Svrha deskriptivne analitike je prikazati nastavnicima rezultate testova kako bi samovrednovali svoje poučavanje, a da učenicima prikaže njihov položaj u smislu naučenog u odnosu na prethodni angažman ili u odnosu na skupinu kojoj pripadaju.

Dijagnostička analitika odgovara na pitanje: "*Zašto se nešto dogodilo*?". Ova vrsta dijagnostike koristi statističke korelacije i time omogućuje razumijevanje događaja koji su rezultirali trenutnom situacijom [25]. Drugim riječima, učenici mogu dobiti uvid o svojoj uspješnosti prilikom rješavanja zadataka, a nastavnicima pokazuje na koji način bolje poučavati.

Prediktivna analitika bavi se pitanjem: "*Što će se dogoditi*?". Njezin glavni cilj je predviđanje napredovanja učenika. Ukazuje učeniku na to ide li u pravome smjeru učenja, a nastavnicima je ovaj tip analitike koristan jer može predvidjeti koji su učenici "rizični", u smislu niskih performansi ili slabog angažmana u procesu nastave [25].

Na kraju, preskriptivna analitika odgovara na pitanje: "*Kako omogućiti željeno*?". Ona omogućuje učenicima stvaranje individualiziranog puta učenja, a nastavnicima predlaže aktivnosti koje trebaju provesti kako bi učenike vodili prema ostvarenju ciljeva.

#### <span id="page-25-0"></span>5.1. Nadzorna ploča

Nadzorna ploča je pojam koji dolazi iz automobilske industrije gdje ona predstavlja dio unutrašnjosti automobila i omogućuje vozaču prikaz stanja vozila vizualizacijom, točnije grafičkim prikazom svjetlećih simbola [26].

Nadzorna ploča se u informatičkom području ipak koristi malo drugačije [26]. Ne prikazuje samo trenutno stanje podataka (na primjer popunjenost rezervoara), već u sustavima eobrazovanja prikazuje analizirane podatke (na primjer predviđanje visine ocjene s obzirom na broj sati provedenih čitajući nastavne materijale).

Možemo reći da nadzorne ploče pojednostavljuju podatke na manje dijelove vizualnih informacija kako bi ih korisnici mogli razumjeti. Nadalje, autori u [27] definiraju nadzornu ploču kao vizualni prikaz važnih podataka koji su prikazani na jednom mjestu.

Autori iz [26] upućuju na to da postoje tri vrste nadzornih ploča, a one su:

- 1. Operacijske ploče,
- 2. Analitičke ploče i
- 3. Strateške ploče.

Operacijske nadzorne ploče najčešći su tip nadzornih ploča i uglavnom se koriste za praćenje i analizu aktivnosti i prikaz podataka u realnome vremenu [28]. Operacijski alati pomažu odjelima da budu proaktivni i predviđaju potencijalne probleme. Na primjer, proizvodna tvrtka ih može koristiti za praćenje proizvedenih proizvoda, uključujući i broj neispravnih ili vraćenih proizvoda odnosno povrata. To pomaže u analitičkim procesima proizvodnje – s nadzornom pločom sve problematične promjene bile bi istaknute u stvarnom vremenu [28]. Slika 11 prikazuje primjer operacijske nadzorne ploče jedne tvrtke gdje su prikazani podaci proizvodnje i naručenih količina proizvoda. Takvi prikazi omogućuju stručnjacima iz područja razumijevanje i predviđanje upotrebe strojeva u nekom vremenskom periodu.

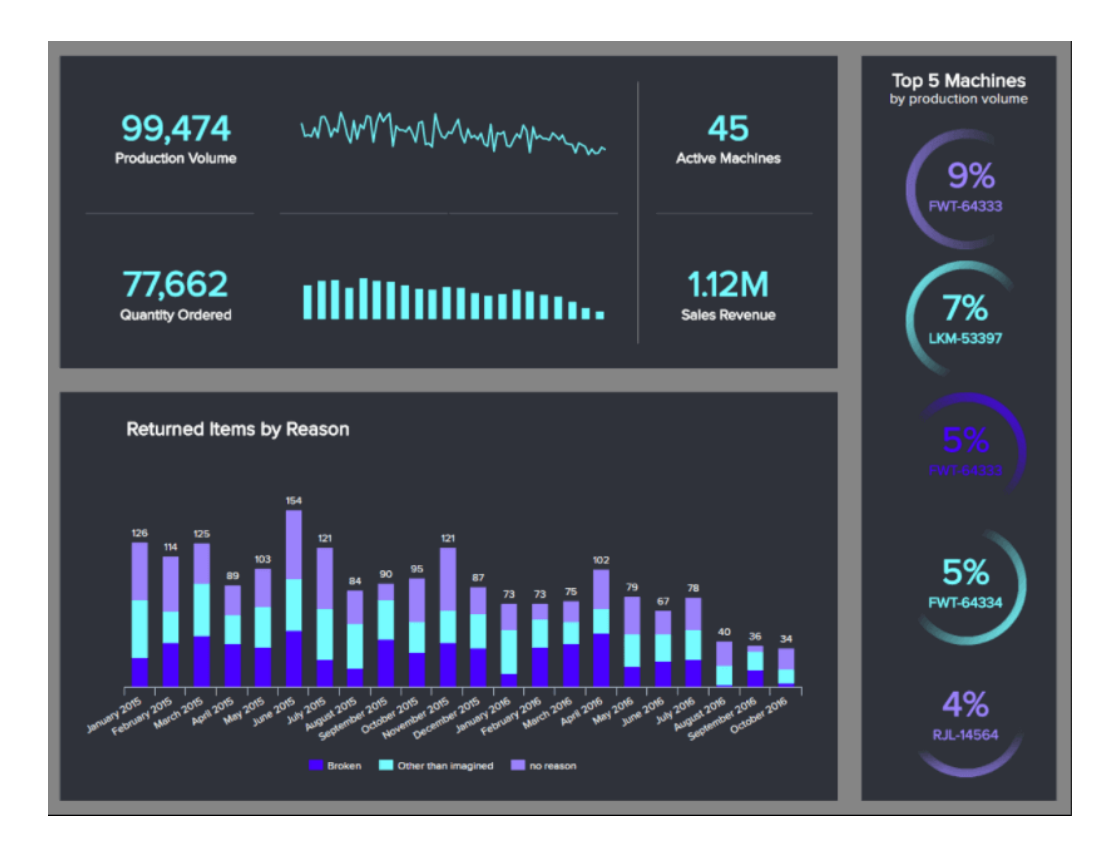

Slika 11 *– Primjer operacijske nadzorne ploče [28].* 

<span id="page-26-0"></span>Analitička nadzorna ploča alat je za analizu koji sadrži golemu količinu podataka stvorenih za podršku poslovnom procesu donošenja odluka [28]. Ovakve nadzorne ploče tvrtkama pružaju sveobuhvatan pregled složenih podataka. Važnost analitički utemeljene nadzorne ploče leži u korištenju povijesnih podataka, gdje analitičari mogu identificirati trendove, usporediti ih s više varijabli te na temelju njih stvoriti predviđanja i ciljeve koji se mogu implementirati u strategiju poslovnog napretka [28]. Analitičke ploče korisne su kada postoji veći obujam složenih i širokih kategoriziranih informacija te je potrebna vizualizacija za izvođenje jasne analize generiranih podataka. Slika 12 prikazuje primjer analitičke nadzorne ploče iz sektora zdravstva.

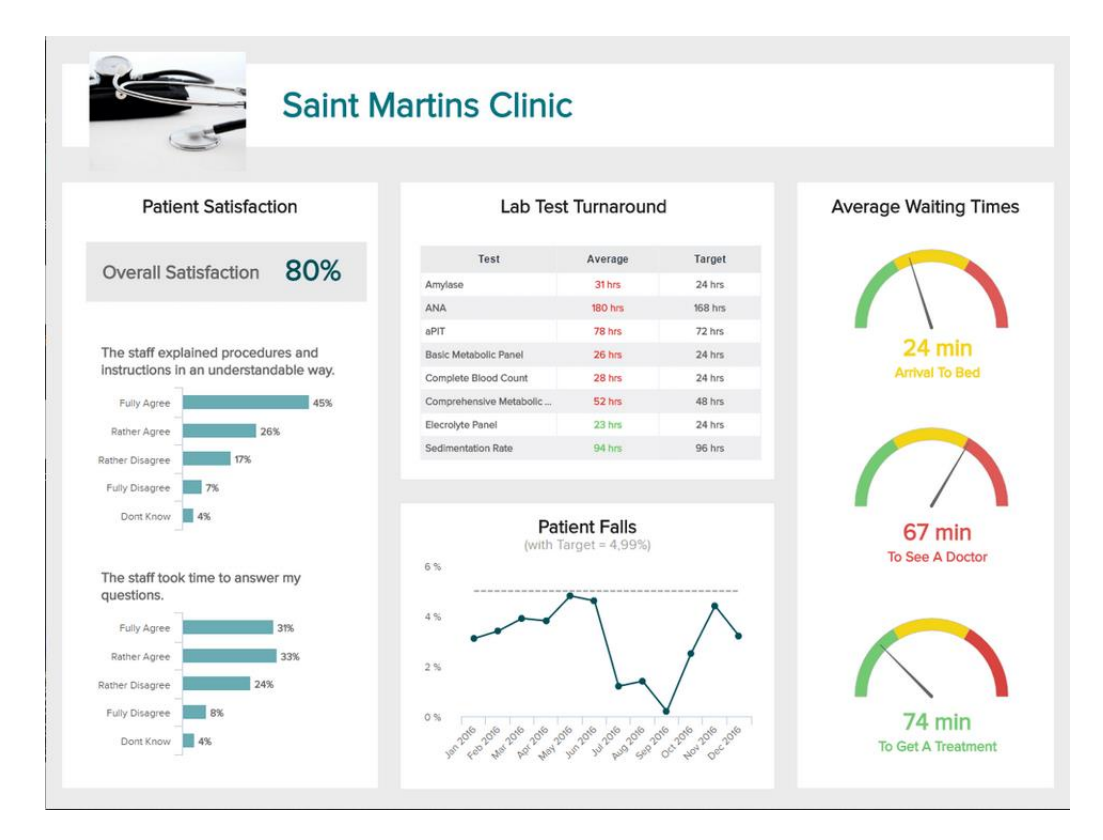

Slika 12 - *Primjer analitičke nadzorne ploče [28].*

<span id="page-27-0"></span>Strateška nadzorna ploča koristi se za praćenje dugoročnih organizacijskih strategija uz pomoć ključnih pokazatelja uspješnosti (engl. *Key performance indicator*, KPI). Ključni pokazatelj uspješnosti je mjera koja ocjenjuje uspješnost poslovnih aktivnosti [29]. Strateške nadzorne ploče daju utjecaj na poslovanje u cijelom poduzeću i uglavnom ih koriste donositelji odluka na višoj razini [28]. Obično se koriste u širokom rasponu tipova poslovanja. One prate metriku izvedbe u odnosu na strateške ciljeve cijele tvrtke. Kao rezultat toga, ove nadzorne ploče imaju tendenciju sažimanja napretka u postavljenim vremenskim okvirima: mjesečno, tromjesečno ili godišnje. Kada se pravilno razvije, dizajnira i implementira, strateška nadzorna ploča i njezina upotreba od strane stručnjaka može učinkovito smanjiti količinu vremena potrebnog za postizanje određenog poslovnog cilja, a istovremeno smanjiti operativne troškove [28]. Slika 13 prikazuje primjer strateške nadzorne ploče.

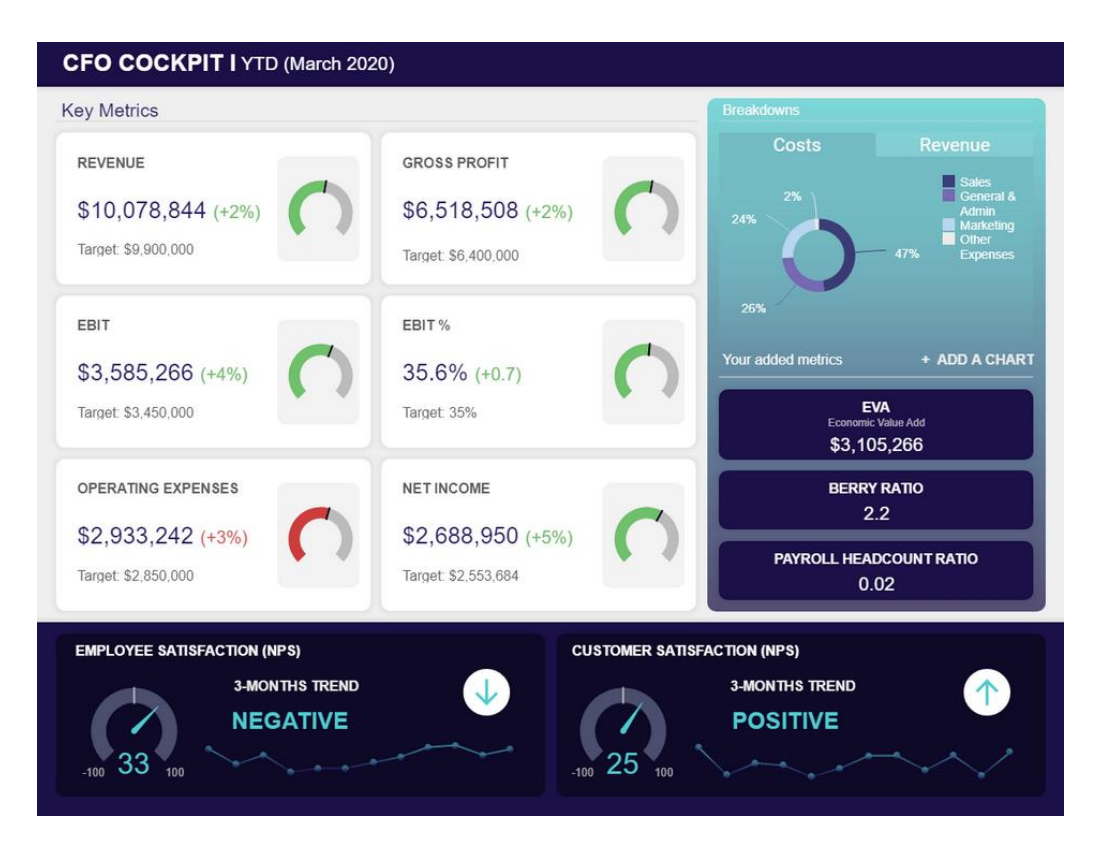

Slika 13 - *Primjer strateške nadzorne ploče [28].*

<span id="page-28-0"></span>Nadzorna ploča mora prikazati sve važne informacije i morala bi imati jednostavan pristup podacima. Također bi bilo dobro da se sve nalazi na istoj stranici, radi lakšeg pregleda. Naposljetku, idealna nadzorna ploča bi, uz već navedene mogućnosti, trebala biti interaktivna kako bi korisnici imali mogućnost filtracije traženih podataka [8, 26].

Koncept nadzorne ploče razvio se od zaslona za izvještavanje s jednostavnim prikazom koji uključuje interaktivna sučelja s više pogleda i svrha [30]. Takva nadzorna ploča ima mogućnost komunikacije (u obliku filtriranja), učenja i motiviranja, uz klasične funkcionalnosti praćenja. Dodatno, postoje dva različita tipa nadzornih ploča s obzirom na njihov dizajn [30]: vizualni tip nadzornih ploča (vizualni prikaz podataka strukturiran kao popločeni raspored jednostavnih grafikona i/ili velikih brojeva kao na Slici 14 i funkcionalni tip nadzornih ploča (interaktivni prikaz koji omogućuje praćenje dinamički ažuriranih podataka u stvarnom vremenu).

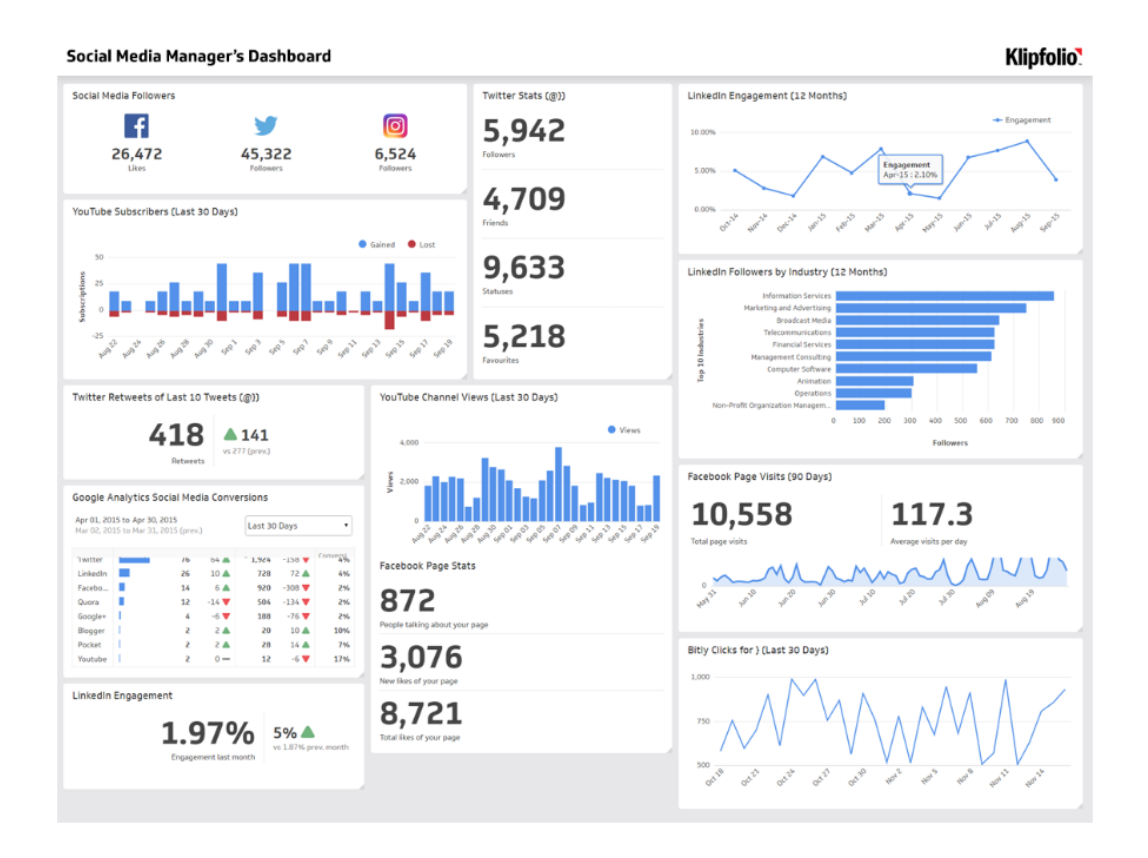

Slika 14 *– Nadzorna ploča voditelja društvenih mreža [30].*

#### <span id="page-29-1"></span><span id="page-29-0"></span>5.2. Nadzorna ploča u sustavima e-obrazovanja

Nadzorne ploče u sustavima obrazovanja još se nazivaju i nadzorne ploče analitike učenja (engl. *Learning anallytics dashboard, LAD*) i one predstavljaju vizualni prikaz najvažnijih informacija na jednom mjestu [25]. Sve informacije koje se prezentiraju korištenjem nadzornih ploča analitike učenja (kraće NPAU) mogu poslužiti nastavnicima i voditeljima *online* tečajeva kako bi dobili stvarnu sliku o učenicima i nastavnim sadržajima [25].

Prema autorima u [26], cilj nadzorne ploče je dostava povratne informacije korisnicima o njihovom napretku učenja, poticanje samorefleksije i povećanje motivacije za nastavak rješavanja zadataka. Krajnji i najvažniji cilj je poboljšati proces učenja. Sljedeće slike (15 i 16) prikazuju primjere nadzornih ploča analitike učenja.

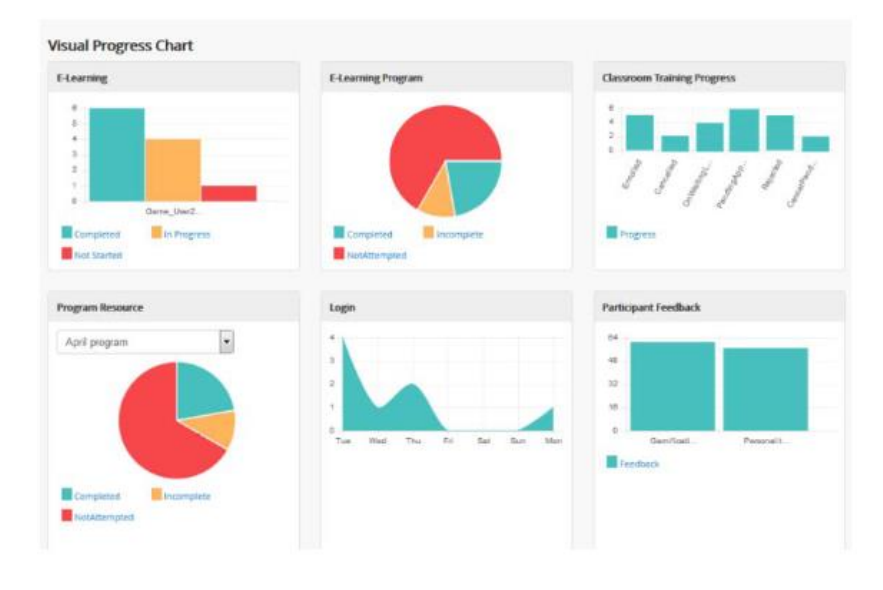

Slika 15 *– Primjer NPAU [31].*

<span id="page-30-0"></span>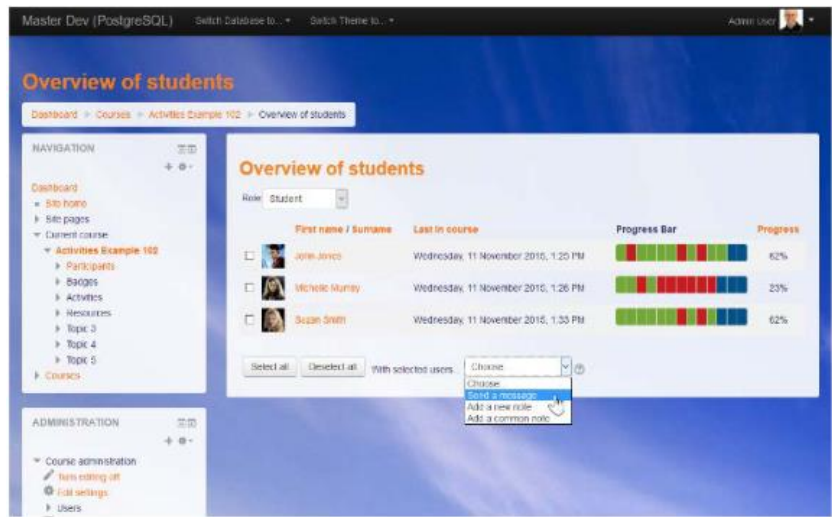

Slika 16 *– Primjer NPAU [31].*

<span id="page-30-1"></span>Još jedan razlog zašto je dobro napredak pratiti na jednom mjestu preko NPAU jest taj što će podaci dati realnu sliku napretka iz različitih kategorija učenja, što nastavniku može olakšati postupak izmjene nastavnih materijala. Ako nastavnik primijeti da određeno gradivo učenici slabije razumiju, to može vidjeti iščitavanjem niske prolaznosti na nadzornoj ploči. Na Slici 16, desno od imena učenika, prikazani su blokovi izvršennih aktivnosti u bojama koje određuju uspješnost savladavanja tog dijela gradiva. Možemo primijetiti da su sedmi i deveti blok svakog učenika crvene boje, što znači da sedmu i devetu aktivnost većina učenika nije savladala. Prema tome, nastavnici mogu na vrijeme reagirati i prilagoditi nastavne materijale i metode poučavanja za daljnji proces učenja. Naposljetku, važan aspekt korištenja NPAU je ušteda vremena zbog brzog pregleda vizualiziranih podataka.

# <span id="page-31-0"></span>5.3. Nadzorne ploče u sustavima Moodle i Merlin

Platforma Moodle nudi nastavnicima pregledavanje raznih statistika i prikazivanje izvještaja o učenicima i njihovom angažmanu na nekom e-kolegiju [24]. U administraciji e-kolegija određenog sustava, nastavnici također mogu pronaći podatke o ukupnoj statistici kolegija kojeg drže, te detaljna izvješća o ocjenama i učestalosti pristupa nastavnim materijalima. U nastavku je opisano kako izgleda izvješće o dovršenosti e-kolegija te pregled aktivnosti u sustavima Moodle i Merlin.

#### <span id="page-31-1"></span>*5.3.1. Dovršenost e kolegija*

Podaci o dovršenosti e-kolegija najčešće su prikazani tablično gdje je za svakog učenika kvačicama označeno kojoj je aktivnosti pristupio i koju je aktivnost dovršio. Slika 17 prikazuje primjer dovršenosti e-kolegija u sustavu Moodle, a Slika 18 prikazuje kako to izgleda u sustavu Merlin.

|                                | Aktivnosti |                               |                      |                     |                  |                  |                  |                              |                                       |                                |                             |                             |                              |                                 |         |                                |                                |                             |                                |                                |                                |                                      |                                   |                                     |                                      | E-kolegij         |
|--------------------------------|------------|-------------------------------|----------------------|---------------------|------------------|------------------|------------------|------------------------------|---------------------------------------|--------------------------------|-----------------------------|-----------------------------|------------------------------|---------------------------------|---------|--------------------------------|--------------------------------|-----------------------------|--------------------------------|--------------------------------|--------------------------------|--------------------------------------|-----------------------------------|-------------------------------------|--------------------------------------|-------------------|
| Sve                            |            |                               |                      |                     |                  |                  |                  |                              |                                       |                                |                             |                             | Sve                          |                                 |         |                                |                                |                             |                                |                                |                                |                                      |                                   |                                     |                                      |                   |
| Knjiga za roditelje i učenike! | Chat       | ÷<br>Koliko vremena provodite | Pišemo digitalno     | digitalno<br>Pišemo | Pišemo digitalno | Pišemo digitalno | Pišemo digitalno | Križaljka - Pišemo digitalno | п.<br>Pišemo.<br>×<br>Zmije i ljestve | ratch<br>X<br>Programski jezik | Scratch<br>Programski jezik | Scratch<br>Programski jezik | Scratich<br>Programski jezik | ratch<br>ö,<br>Programski jezik | Vješalo | Scratch-u<br>Pokretanje lika u | Scratch-u<br>Pokretanje lika u | Pokretanje lika u Scratch-u | Scratch-u<br>Pokretanje lika u | Scratch-u<br>Pokretanje lika u | na redbi u<br>Točan redoslijed | ś<br>na redbi<br>redoslijed<br>Točan | na redbi u<br>redoslijed<br>Točan | ÷<br>na redbi u<br>Točan redoslijed | á<br>na redbi<br>redoslijed<br>Točan | E-kolegij dovršen |
| Ø                              | ⇘          | ⊜                             | 능                    | О                   | Θ                | Ø                | D                | 國                            | 鞠                                     | 능                              | Π                           | ఆ                           | D                            | Q                               | 88      | 尝                              | ఆ                              | α                           | Q                              | ۵                              | 尝                              | ఆ                                    | ۵                                 | ◻                                   | Q                                    | O                 |
| $\Box$                         |            |                               |                      | u                   | Ω                |                  |                  |                              |                                       | Г                              | u                           |                             |                              |                                 |         | Г                              |                                |                             |                                |                                |                                | O                                    |                                   |                                     | ∟                                    | Ο                 |
| u                              |            |                               |                      |                     | O                |                  |                  |                              |                                       |                                |                             |                             |                              |                                 |         |                                |                                |                             |                                |                                |                                | ο                                    |                                   |                                     |                                      | Ω                 |
| w                              |            |                               |                      | u                   | u                |                  |                  |                              |                                       | M                              | ∟                           |                             |                              |                                 |         | c                              |                                |                             |                                |                                |                                | U                                    |                                   |                                     | ∟                                    | w                 |
| O                              |            | □                             |                      | □                   | о                |                  | □                | с                            |                                       | □                              | ∟                           |                             | с                            | □                               |         | □                              | □                              |                             |                                | ப                              |                                | о                                    | u                                 | □                                   |                                      | O                 |
| $\Box$                         |            | □                             |                      | u                   | O                |                  | L                |                              |                                       | u                              | ∟                           |                             | L                            | └                               |         | c                              | ◡                              |                             |                                |                                |                                | u                                    | └                                 | L                                   | ∟                                    | Ο                 |
| w                              | ⊔          | u                             | $\blacktriangledown$ | u                   | u                |                  | O                |                              |                                       | L                              |                             |                             |                              |                                 |         | L                              |                                |                             |                                |                                |                                | u                                    |                                   |                                     |                                      | u                 |
| O                              | ∟          | □                             | ◡                    | u                   | O                | ◡                | ∟                | u                            | ◡                                     | u                              | ◡                           | ⊐                           | L                            | ◡                               | ◡       | □                              | ◡                              | O                           | ∟                              | ◡                              | ш                              | □                                    | □                                 | $\Box$                              | □                                    | Ο                 |
| IJ                             | ⊔          | ∟                             | ⊔                    | ш                   | u                | ◡                | ∟                | L                            | ◡                                     | ∟                              | ◡                           |                             | └                            | ∟                               |         | L                              | ◡                              | └                           | L                              | ◡                              |                                | ◡                                    | └                                 | L                                   | ◡                                    | u                 |
| Ÿ                              |            |                               |                      | u                   | O                |                  | ш                |                              | ш                                     | u                              | └                           |                             | L                            |                                 |         | c                              |                                |                             |                                |                                |                                | O                                    |                                   |                                     | L                                    | □                 |

<span id="page-31-2"></span>Slika 17 - *Prikaz dovršenosti e-kolegija iz sustava Moodle [24].*

| Dovršenost aktivnosti  |                                                                                                    |            |                   |                            |                       |                                 |                                          |                          |                          |                               |                          |                          |                  |                               |                         |                          |                            |                                                         |                      |               |                                     |                 |                                    |                         |                                   |                          |                                |             |
|------------------------|----------------------------------------------------------------------------------------------------|------------|-------------------|----------------------------|-----------------------|---------------------------------|------------------------------------------|--------------------------|--------------------------|-------------------------------|--------------------------|--------------------------|------------------|-------------------------------|-------------------------|--------------------------|----------------------------|---------------------------------------------------------|----------------------|---------------|-------------------------------------|-----------------|------------------------------------|-------------------------|-----------------------------------|--------------------------|--------------------------------|-------------|
| Obuhvati               | Prema redoslijedu u e-kolegiju $\Rightarrow$<br>Redoslijed aktivnosti<br>Sve aktivnosti i resursi<br>÷ |            |                   |                            |                       |                                 |                                          |                          |                          |                               |                          |                          |                  |                               |                         |                          |                            |                                                         |                      |               |                                     |                 |                                    |                         |                                   |                          |                                |             |
| Ime<br>Sve             | $A$ $B$ $C$ $C$ $C$                                                                                    |            |                   | $\mathsf D$                | Dž                    | $\mathsf{D} \subset \mathsf{E}$ | F                                        |                          |                          | $G$ H $I$ $J$ K $L$           |                          | y.                       |                  | $M \parallel N \parallel N$ j |                         |                          |                            | $O   P   Q   R   S   S   T   U   V   W   X   Y   Z   Z$ |                      |               |                                     |                 |                                    |                         |                                   |                          |                                |             |
| Prezime                | Sve                                                                                                    |            | $A$ $B$ $C$ $C$   |                            | $C$ D                 |                                 | $D2$ $D$ $E$ $F$ $G$ $H$ $I$ $J$ $K$ $L$ |                          |                          |                               |                          |                          | LJ M             |                               | $N = Nj$                | $O$ $P$                  | $\overline{Q}$             | $\mathbb R$                                             | $S$ $\bar{S}$        | T             |                                     |                 | $U$ $V$ $W$ $X$ $Y$ $Z$ $Z$        |                         |                                   |                          |                                |             |
| Ime/<br>ime<br>Prezime | Korisnicko                                                                                             | ID<br>broj | Teslini izum<br>П | Knjiga o Nikoli Tesli<br>Ø | O Nikoli Tesli u<br>⊕ | Seminarski rad<br>G             | Seminarski rad<br>$\mathbf{G}$           | Seminarski rad<br>$\Box$ | Seminarski rad<br>$\Box$ | Radionica o Nikoli Tesli<br>蔓 | Test o Nikoli Tesli<br>ఆ | Test o Nikoli Tesli<br>⊠ | Prisutnost<br>డి | Školovanje Nikole Tesle       | Test Cloze pitanje<br>K | Test o Nikoli Tesli<br>☑ | Program za zbrajanje<br>G. | Program za zbrajanje<br>o.                              | Društveni forum<br>⊜ | Stranica<br>日 | Teslini izumi - eporfolio<br>$\Box$ | Zadatak 1<br>Q. | Pripreme za ispit iz mehanike<br>⊜ | Pitanja i odgovori<br>⊜ | Primjer za forum Samo jedna.<br>⊜ | svaki korisnik može<br>⊜ | Primjer za Forum u obliku<br>⊕ | ă<br>$\Box$ |
| Student student1       |                                                                                                    |            | Ø                 | Ø                          |                       |                                 |                                          |                          |                          | ☑                             |                          |                          |                  |                               |                         |                          |                            |                                                         |                      | ₩             |                                     |                 |                                    |                         |                                   |                          |                                | $\Box$      |
| student student2<br>2  |                                                                                                    |            | Ω                 | Ω                          | O                     | Ø                               | Ω                                        | Ω                        | O                        | ☑                             |                          |                          |                  |                               |                         |                          |                            |                                                         |                      |               | ☑                                   | □               |                                    | Ω                       | П                                 | П                        | ☑                              | □           |
| student student3<br>3  |                                                                                                    |            | O                 | n                          | n                     | O                               | n                                        | n                        | O                        | n                             |                          |                          |                  |                               |                         | ☑                        |                            |                                                         | □                    |               |                                     |                 |                                    | ø                       |                                   |                          |                                | □           |
|                        | Preuzmi u obliku tablice (UTF-8 .csv)<br>Preuzmi u Excel-kompatibilnom obliku (.csv)                   |            |                   |                            |                       |                                 |                                          |                          |                          |                               |                          |                          |                  |                               |                         |                          |                            |                                                         |                      |               |                                     |                 |                                    |                         |                                   |                          |                                |             |

<span id="page-32-0"></span>Slika 18 *- Prikaz dovršenosti e-kolegija iz sustava Merlin [8].*

Dovršenost aktivnosti je vrsta izvještaja koja prikazuje koje aktivnosti je učenik obavio. Na prethodnim slikama može se vidjeti da je izvještaj prikazan tablično te da su pojedine aktivnosti dodatno prikazane kvačicama koje, ako su dodane u ćelije, označavaju da je pojedina aktivnost dovršena [8]. Ukoliko neka aktivnost, poput predaje domaće zadaće, ima označeno polje za predaju i rok u sustavu, utoliko se kvačica automatski generira u izvještaj pri predaji zadaće na vrijeme, a sve izvršene aktivnosti koje nastavnik mora ručno upisati označene su crvenom bojom.

Dodatno, nastavnik može u sustavu Merlin prikazati blok koji se zove "Praćenja aktivnosti" [8]. Taj blok omogućuje učenicima vizualni pregled vlastitog stupnja dovršenosti pojedinih aktivnosti. Slika 19 prikazuje blok za praćenje dovršenosti.

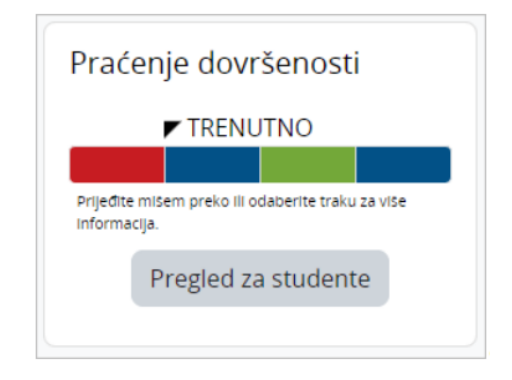

Slika 19 *- Blok za praćenje dovršenosti e-kolegija [8].*

<span id="page-33-1"></span>Autori u [8] navode da nastavnik može postaviti uvjete za dovršetak aktivnosti i prema tome se mijenjaju boje prikaza učenicima. Boje kvadratića su prikazane u sljedećim bojama: crvenoj, plavoj, žutoj ili zelenoj. Plava boja označava da odabrana aktivnost još nije dovršena ili da još nije rok za izvršenje te aktivnosti, žuta označava nepotpuno izvršenu aktivnost, zelena dovršenu aktivnost, a crvena boja označava nedovršenu aktivnost ili kašnjenje prilikom predaje.

Zanimljiva funkcionalnost je i što svaki obojeni kvadrat služi kao poveznica na odabranu aktivnost, znači da je pregled dovršenosti interaktivan [8]. Popis će biti moguće filtrirati prema grupi kojoj učenici pripadaju (u slučaju da učenici pripadaju nekoj grupi). Slika 20 prikazuje pregled dovršenosti e-kolegija po učenicima.

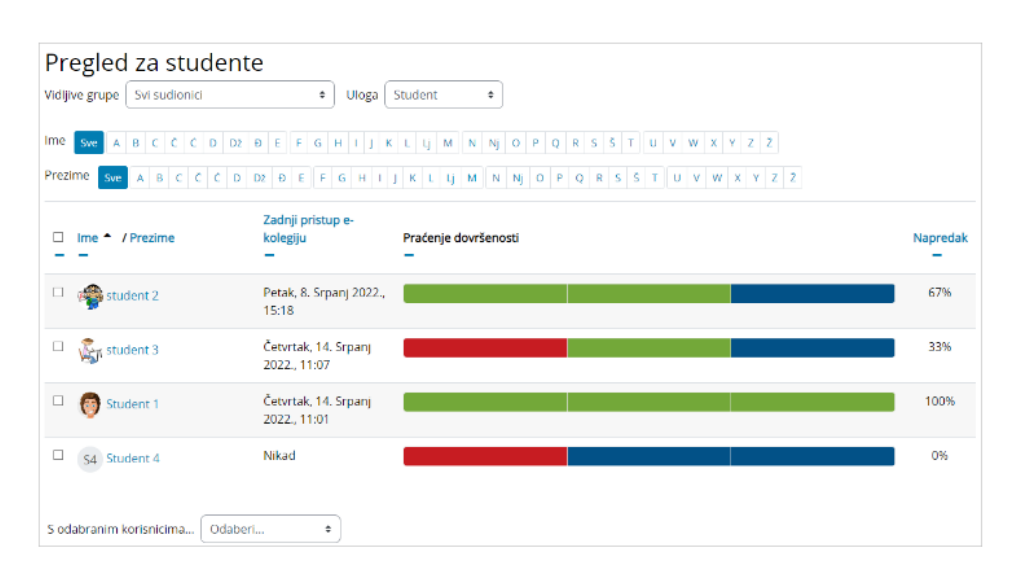

Slika 20 *- Pregled dovršenosti e-kolegija po učenicima [8].*

#### <span id="page-33-2"></span><span id="page-33-0"></span>*5.3.2. Aktivnost na e-kolegiju*

Osim pregleda dovršenosti e-kolegija, moguće je izlistati i izvještaje koji nastavnicima prikazuju zapise o tome kojim su stranicama učenici pristupali, vrijeme i datum pristupa, IP adresu računala s koje se pristupalo određenom nastavnom materijalu i njihove radnje koje su nad tim nastavnim materijalom izvršene (npr. pregled, dodavanje, ažuriranje, brisanje) [24]. Sustav Moodle ima mogućnost preuzimanja zapisa o aktivnosti pojedinog učenika u tekstnom i tabličnom formatu. Slika 21 prikazuje aktivnost pristupa za sve nastavne materijale dostupne na e-kolegiju.

| Aktivnost                                           | Prikazi | Zadnji pristup                                                                   |
|-----------------------------------------------------|---------|----------------------------------------------------------------------------------|
| D Obavijesti                                        |         | 17 pregleda od 10 korisnika Wednesday, 7. June 2023., 22:42 (4 dana 13 sat(a))   |
| <b>M</b> Knjiga za roditelje i učenike!             |         | 191 pregleda od 15 korisnika Saturday, 27. May 2023., 13:15 (15 dana 23 sat(a))  |
| <b>Q</b> Chat                                       |         | 181 pregleda od 38 korisnika Saturday, 27. May 2023., 14:48 (15 dana 21 sat(a))  |
| Koliko vremena provodite igrajući igre na računalu? |         | 20 pregleda od 11 korisnika Saturday, 27. May 2023., 14:59 (15 dana 21 sat(a))   |
| D Obavijesti                                        |         | 2 pregleda od 1 korisnika Saturday, 27. May 2023., 14:58 (15 dana 21 sat(a))     |
| Pišemo digitalno<br>Pišemo digitalno                |         | 1145 pregleda od 41 korisnika Saturday, 10. june 2023., 22:43 (1 dan 13 sat(a))  |
| Pišemo digitalno                                    |         | 40 pregleda od 19 korisnika Thursday, 25. May 2023., 19:36 (17 dana 16 sat(a))   |
| Pišemo digitalno                                    |         | 25 pregleda od 18 korisnika Wednesday, 24. May 2023., 22:28 (18 dana 13 sat(a))  |
| Y Pišemo digitalno                                  |         | 364 pregleda od 32 korisnika Wednesday, 24. May 2023., 22:38 (18 dana 13 sat(a)) |
| Pišemo digitalno                                    |         | 143 pregleda od 23 korisnika Wednesday, 24. May 2023., 20:05 (18 dana 16 sat(a)) |
| Križaljka - Pišemo digitalno                        |         | 170 pregleda od 43 korisnika Saturday, 27. May 2023., 15:06 (15 dana 21 sat(a))  |
|                                                     |         |                                                                                  |

Slika 21 - *Aktivnosti pristupa pojedinog nastavnog materijala [24].*

260 pregleda od 33 korisnika Friday, 2. June 2023., 16:25 (9 dana 19 sat(a))

88 Zmije i ljestve - Pišemo digitalno

<span id="page-34-0"></span>Aktivnosti na e-kolegiju također je moguće, osim tablično, prikazati i grafikonima. Vizualni prikaz linijskog grafikona zornije prikazuje broj pristupa materijalima ili broj pristupa ekolegiju općenito. Moodle sustav za e-učenje nudi mogućnost prikaza broja prikaza po tjednima nastave i broj prikaza pristupa prema dobu dana. Slike 22 i 23 prikazuju opisano.

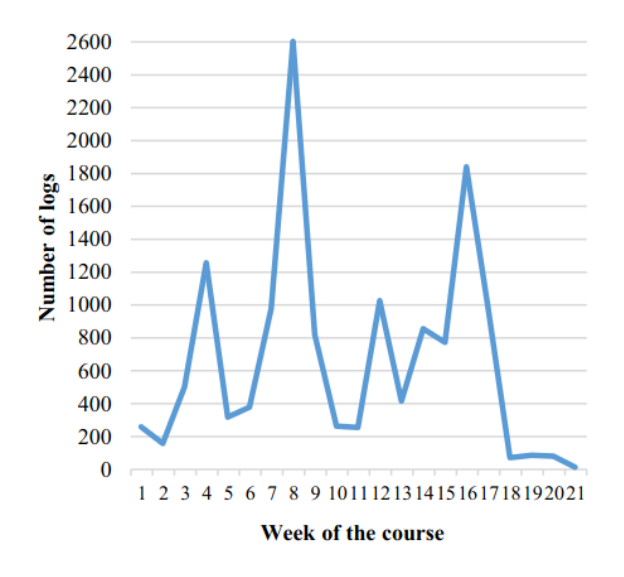

<span id="page-34-1"></span>Slika 22 *- Broj pristupa e-kolegiju po tjednima nastave [32].*

Prema linijskom grafikonu Slike 22 možemo vidjeti priličan porast broja prijavljenih broja učenika u osmom i šesnaestom tjednu koji su, u ovom slučaju, tjedni nastave predviđeni za vrednovanje znanja. Isto tako, grafikon iz Slike 23 prikazuje u koje doba dana učenici najčešće pristupaju materijalima. Prema grafu može se očitati da su najaktivniji danju, od 11 sati ujutro do 22 sata navečer te onda aktivnost pada. Naravno, vrijeme pristupa nastavnim materijalima u sustavu označava kada je učenik preuzeo nastavni materijal te nije pokazatelj uče li učenici u tome trenutku.

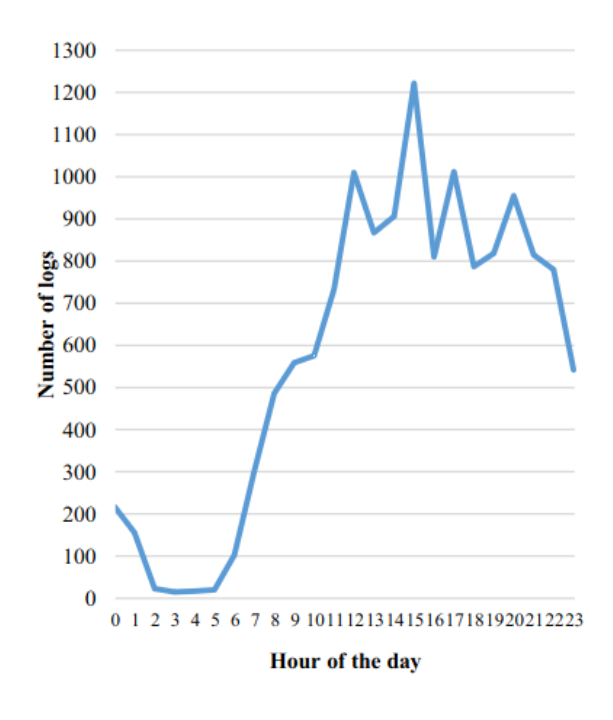

Slika 23 - *Broj pristupa e-kolegiju po dobu dana [32].*

### <span id="page-35-1"></span><span id="page-35-0"></span>5.4. Nadzorne ploče u MOOC sustavu EduOpen

Kada govorimo o MOOC-u, govorimo o masovnom obrazovnom *online* tečaju. Kao takvi, MOOC tečajevi opisani su nastavnim planom i programom s eksplicitnim obrazovnim ciljevima. Zbog svoje otvorenosti, MOOC-ovi privlače brojne sudionike iz cijelog svijeta, a zbog svoje masovnosti, ogromni skupovi podataka obrađuju se na MOOC platformama. Kako bi podaci bili pregledni i dostupni svim sudionicima tečaja, koriste se ugrađeni alati za analitiku učenja [33].

Opsežna količina informativnih podataka praćenja napretka učenika, koje MOOC platforme pružaju, vrlo su korisne kod analitike učenja, no važno je naglasiti da je prilično teško izvući značenje iz sirovih podataka i metrike bez mogućnosti vizualizacije u obliku tablica, grafikona

i drugih grafičkih prikaza. Zbog toga, većina poznatih tečajeva za e-učenje koristi nadzorne ploče. One su prikladne za ovu svrhu jer su sustavi razvijeni za pomoć istraživačima, učenicima i nastavnicima i koji su izuzetno korisni kao vizualni pregled njihovih aktivnosti u sustavu [33].

EduOpen je projekt koji financira i podržava talijansko Ministarstvo obrazovanja, sveučilišta i istraživanja s ciljem stvaranja digitalne platforme za pružanje *online* tečajeva definiranih kao MOOC od strane mreže talijanskih sveučilišta i institucija i skupa odabranih partnera [33]. Projekt je započeo u travnju 2015. godine i aktivnom nadogradnjom, EduOpen postao je MOOC platforma u travnju 2016. godine. Godine 2018. imao je veliku nadogradnju s kojim se ažuriralo korisničko sučelje, dodani su novi formati tečajeva i mogućnost slušanja tečajeva na više različitih jezika.

#### <span id="page-36-0"></span>*5.4.1. Nadzorna ploča učenika*

Trenutna arhitektura platforme EduOpen nije podložna promjenama u stvarnom vremenu (ni za učenike, niti za nastavnike) što se tiče grafičkog prikaza praćenja napretka [33]. Ono što polaznici tečaja, odnosno učenici vide prilikom prijave na platformu je prikaz upisanih tečajeva razvrstanih u tri različite kategorije: trenutno u tijeku, uskoro dostupno i završeni tečajevi. Slika 24 prikazuje nadzornu ploču učenika prilikom prijave u sustav.

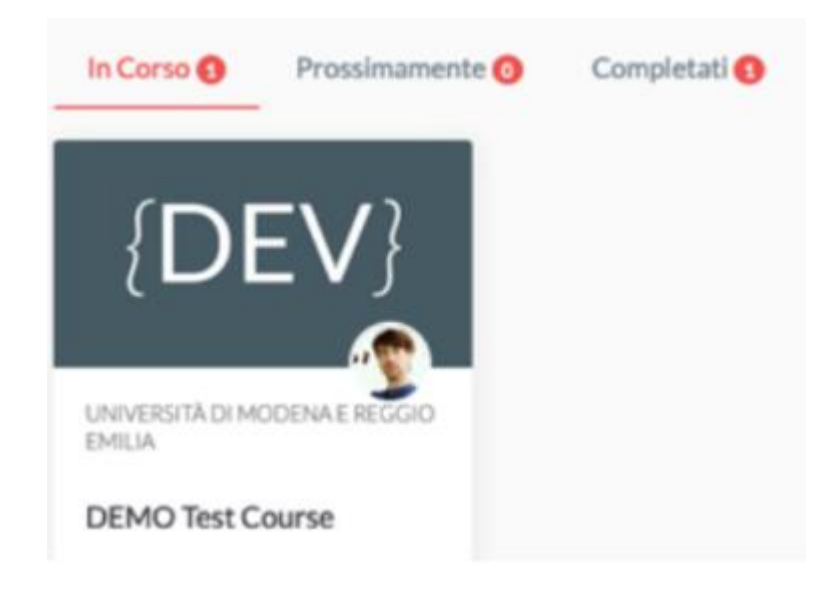

Slika 24 *- Nadzorna ploča učenika u MOOC platformi EduOpen [33].*

<span id="page-36-1"></span>Odabirom tečaja u kojeg trenutno sluša, učenik vidi svoj ukupni napredak u obliku postotka i grafikona (Slika 25).

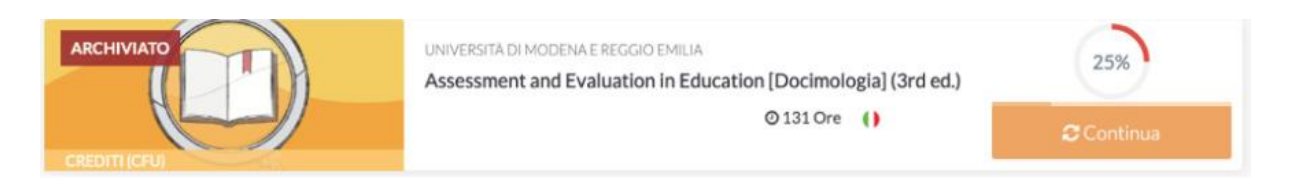

Slika 25 - *Grafički prikaz dovršenosti tečaja [33].*

<span id="page-37-1"></span>Za detaljniji prikaz obrađenog gradiva, dovoljno je ući u tečaj i prikazuje se crta svih aktivnosti koje je potrebno uspješno izvršiti za završetak tečaja. Crta aktivnosti prikazana je na Slici 26.

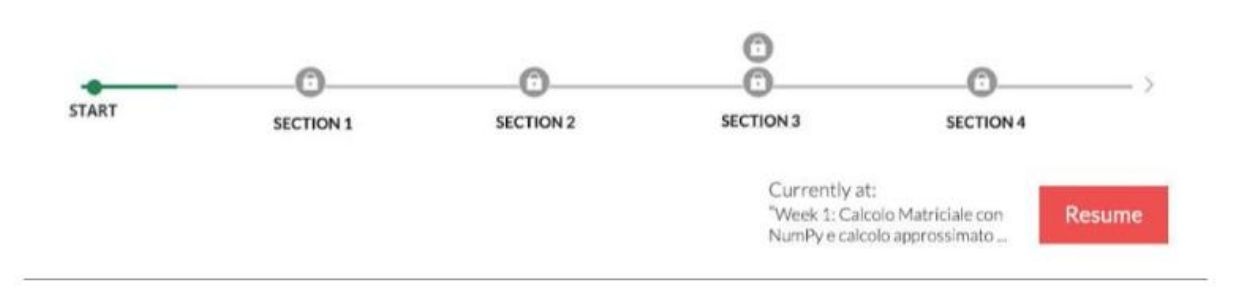

Slika 26 *- Crta napretka izvršenih aktivnosti tečaja [33].*

#### <span id="page-37-2"></span><span id="page-37-0"></span>*5.4.2. Nadzorna ploča nastavnika*

Kako učenici imaju prikaz svojeg napretka, tako i nastavnici mogu pratiti napredak svih učenika istovremeno. Informacije o napretku i izvršenosti određenih aktivnosti prikazani su slično kao i u Moodle sustavima, korištenjem izvještaja.

Kao što je ranije navedeno, platforma je bila nadograđivana kroz godine pa na samom početku nije postojala mogućnost vizualizacije podataka. Jedan od glavnih ciljeva pri realizaciji smjernica za redizajn nadzorne ploče EduOpen bio je omogućiti naknadnu usporedbu, što je više moguće kvantitativno [33].

Kao što je ranije navedeno, ključni pokazatelj uspješnosti mjera je koja se koristi za određivanje postignutih postavljenih ciljeva. Na primjer, za nastavnika to može biti broj korisnika koji završi tečaj, postizanje određenog prosjeka ocjena ili broj korisnika koji prelazi najmanje 70% tečaja, itd. Za učenika, na primjer, to može biti vremenski napredak slušanja tečaja ili broj odrađenih lekcija. Slika 27 prikazuje izvještaj generiran od strane nastavnika za jednog polaznika tečaja.

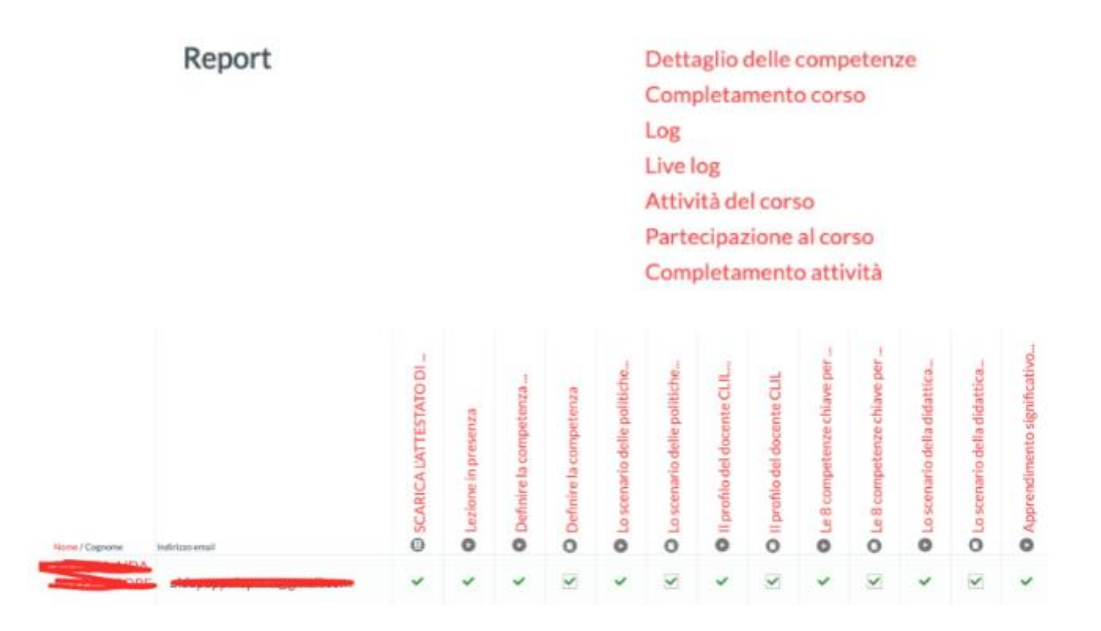

<span id="page-38-0"></span>Slika 27 - *Izvještaj o napretku polaznika tečaja [33].* 

# <span id="page-39-0"></span>Zaključak

U suvremenom obrazovanju, tehnologija ima sve veći utjecaj na način na koji se uči i poučava, a e-učenje postaje sve raširenije. Vizualizacija podataka ima važnu ulogu u sustavima eobrazovanja kako bi se učenicima pružila bolja percepcija i razumijevanje složenih koncepta.

Vizualizacija nastavnih procesa također olakšava nastavnicima praćenje napretka učenika i identificiranje područja u kojima su potrebne dodatne informacije ili podrška. Korištenje vizualnih elemenata u nastavi na daljinu, poput grafikona, dijagrama i tablica, može poboljšati zainteresiranost učenika i potaknuti njihovo aktivno sudjelovanje u procesu učenja.

Korištenje e-sustava za učenje ima velike prednosti poput dostupnosti i pristupačnosti te na taj način obrazovanje postaje pristupačno većini osoba koja za to ima tehničke mogućnosti. Osim dostupnosti, jedna jako velika prednost je i bogatstvo resursa. Digitalni materijali, korištenjem hiperlinkova i ostalih vizualnih i interaktivnih elemenata, postižu veći angažman i potiču učenje na posebnoj razini, na kojoj klasičan nastavni materijal ne može konkurirati.

Naravno, postoje i negativne strane koje ne treba zanemariti. Prekomjernim korištenjem tehnologije stvara se ovisnost. Teško je naći dobar balans učenja i zabave korištenjem tehnologije jer je većina mladih u konstantnom dodiru s istom. Također, dolazi i do nedostatka osobnog kontakta i tvorbe međuljudskih veza koji su važni za osobni i socijalni razvoj pojedinca.

Vizualizacija podataka u sustavima za e-učenje postiže bolje savladavanje gradiva, točnije olakšava razumijevanje složenih koncepata i povećava ukupnu angažiranost učenika. Naravno, vizuali moraju biti jasni i primjereni podacima koje vizualno prikazuju kako ne bi došlo do neispravne interpretacije sadržaja.

Integracija tehnologije i vizualizacije podataka u obrazovanje donosi znatne prednosti, omogućujući personalizirano učenje, bolje razumijevanje gradiva i efikasnije odluke. Međutim, važno je zadržati ravnotežu između tradicionalnih metoda i novih tehnoloških alata. Idealna nastava kombinira najbolje od oba svijeta, pružajući interaktivnost, individualizirano učenje i bogatstvo resursa uz očuvanje važnosti ljudskog kontakta i pedagoške vještine. Nastavnici trebaju biti obučeni za korištenje tehnologije i interpretaciju vizualiziranih podataka kako bi maksimalno iskoristili ove alate u potpori učenju i napretku budućih generacija.

# <span id="page-40-0"></span>Literatura

- 1. Hoić-Božić, N., & Holenko Dlab, M. (2021). Uvod u e-učenje: Obrazovni izazovi digitalnog doba. Sveučilište u Rijeci, Odjel za informatiku. <https://urn.nsk.hr/urn:nbn:hr:195:959178>
- 2. Tomaš, S. (2015). Vrednovanje sustava e-učenja za učenike osnovnoga obrazovanja [PhD Thesis]. [http://darhiv.ffzg.unizg.hr/id/eprint/8230/](http://darhiv.ffzg.unizg.hr/id/eprint/8230)
- 3. Stanisavljević, A. (2018). Utjecaj razrednog ozračja na nastavni proces [Info:eurepo/semantics/masterThesis, University of Pula. Faculty of Educational Sciences]. <https://urn.nsk.hr/urn:nbn:hr:137:585359>
- 4. Breslauer, N. (2011). Obrazovanje uz pomoć informacijsko-komunikacijskih tehnologija. Zbornik radova Međimurskog veleučilišta u Čakovcu, 2(2), 27–31. <https://hrcak.srce.hr/74954>
- 5. Sharma, N. (2018, travanj 5). LMS And LCMS Platforms: Can You Tell The Difference? eLearning Industry. https://elearningindustry.com/lms-and-lcmsplatforms-can-tell-difference
- 6. Ostović, J. (2019). Sustavi za e-učenje u poslovnoj praksi [Info:eurepo/semantics/masterThesis, University of Rijeka. Department of Informatics]. <https://urn.nsk.hr/urn:nbn:hr:195:771557>
- 7. Jugo, I. (bez dat.). Analiza primjena rudarenja podataka u sustavima za e-učenje. [https://www.inf.uniri.hr/images/datoteke/ds/pristupni\\_rad\\_za\\_kvalifikacijski\\_ispit](https://www.inf.uniri.hr/images/datoteke/ds/pristupni_rad_za_kvalifikacijski_ispit_jugo.pdf) [\\_jugo.pdf](https://www.inf.uniri.hr/images/datoteke/ds/pristupni_rad_za_kvalifikacijski_ispit_jugo.pdf)
- 8. Merlin 22/23 Priručnik za nastavnike (Moodle 4.0)—Centar za e-učenje— Wiki.srce.hr. (bez dat.). Preuzeto 11. rujan 2023., od <https://wiki.srce.hr/pages/viewpage.action?pageId=94797907>
- 9. Moodle dizajner: Što je Moodle? (bez dat.). Preuzeto 13. rujan 2023., od <https://tesla.carnet.hr/mod/page/view.php?id=6929>
- 10. Blašković, M. (2021). Dubinska analiza tokova podataka u području edukacije [Info:eu-repo/semantics/masterThesis, University of Rijeka. Department of Informatics].<https://urn.nsk.hr/urn:nbn:hr:195:390255>
- 11. Juki, R. (bez dat.). Konstruktivizam kao poveznica poučavanja sadržaja prirodoznanstvenih i društvenih predmeta.<https://hrcak.srce.hr/129671>
- 12. Merlin 2022/2023. (bez dat.). Preuzeto 13. rujan 2023., od <https://moodle.srce.hr/2022-2023/>
- 13. Ristić, O., Mitrović, K., & Urošević, V. (bez dat.). MOBILNE APLIKACIJE U UČENJU ALGORITAMA I STRUKTURA PODATAKA. [http://www.ftn.kg.ac.rs/konferencije/ITOP17/Radovi/Olga%20Ristic,%20Katarina](http://www.ftn.kg.ac.rs/konferencije/ITOP17/Radovi/Olga%20Ristic,%20Katarina%20Mitrovic,%20Vlade%20Urosevic.pdf) [%20Mitrovic,%20Vlade%20Urosevic.pdf](http://www.ftn.kg.ac.rs/konferencije/ITOP17/Radovi/Olga%20Ristic,%20Katarina%20Mitrovic,%20Vlade%20Urosevic.pdf)
- 14. Verčko, M. (2017). Mobilna aplikacija za učenje osnov programiranja. [https://www.semanticscholar.org/paper/Mobilna-aplikacija-za-u%C4%8Denje](https://www.semanticscholar.org/paper/Mobilna-aplikacija-za-u%C4%8Denje-osnov-programiranja-Ver%C4%8Dko/e38f10bf86b8dfbf8b15c1dc32587ad19cd6197d)[osnov-programiranja-](https://www.semanticscholar.org/paper/Mobilna-aplikacija-za-u%C4%8Denje-osnov-programiranja-Ver%C4%8Dko/e38f10bf86b8dfbf8b15c1dc32587ad19cd6197d)

[Ver%C4%8Dko/e38f10bf86b8dfbf8b15c1dc32587ad19cd6197d](https://www.semanticscholar.org/paper/Mobilna-aplikacija-za-u%C4%8Denje-osnov-programiranja-Ver%C4%8Dko/e38f10bf86b8dfbf8b15c1dc32587ad19cd6197d)

- 15. Najbolje aplikacije za učenje stranih jezika—Omnia—Centar za strane jezike. (2016, srpanj 27). [https://omnia-jezici.com/2016/07/27/najbolje-aplikacije-za](https://omnia-jezici.com/2016/07/27/najbolje-aplikacije-za-ucenje-stranih-jezika/)[ucenje-stranih-jezika/](https://omnia-jezici.com/2016/07/27/najbolje-aplikacije-za-ucenje-stranih-jezika/)
- 16. Mišković, I. (2021). Usporedna analiza alata za vizualizaciju podataka [Info:eurepo/semantics/bachelorThesis, University of Zagreb. Faculty of Humanities and Social Sciences. Department of information and Communication sciences]. <https://urn.nsk.hr/urn:nbn:hr:131:108770>
- 17. Plažanin, M. (2022). Vizualna pismenost i tehnike vizualizacije u visokoškolskom obrazovanju [Info:eu-repo/semantics/masterThesis, University of Zagreb. Faculty of Humanities and Social Sciences. Department of information and Communication sciences].<https://urn.nsk.hr/urn:nbn:hr:131:057971>
- 18. Dineva, S. (2019, listopad 31). The importance of visualization in e-learning courses.

[https://www.researchgate.net/publication/336916893\\_The\\_importance\\_of\\_visualiz](https://www.researchgate.net/publication/336916893_The_importance_of_visualization_in_e-learning_courses) [ation\\_in\\_e-learning\\_courses](https://www.researchgate.net/publication/336916893_The_importance_of_visualization_in_e-learning_courses)

- 19. Podsečki, N. (2019). Usporedba alata za vizualizaciju podataka [Info:eurepo/semantics/masterThesis, University of Zagreb. University of Zagreb, Faculty of Humanities and Social Sciences. Department of information and Communication sciences].<https://urn.nsk.hr/urn:nbn:hr:131:330672>
- 20. Columbia University, USA, Lang, C., Siemens, G., University of Texas at Arlington, USA, Wise, A., New York University, USA, Gasevic, D., & University of Edinburgh, UK (Ur.). (2017). Handbook of Learning Analytics (First). Society for Learning Analytics Research (SoLAR).<https://doi.org/10.18608/hla17>
- 21. Uroš, V., & Meštrović, M. (2011). Implementacija i korištenje Moodle 2.0 sustava na Veleučilištu "Marko Marulić" u Kninu. Zbornik radova Međimurskog veleučilišta u Čakovcu, 2(1), 143–151.<https://hrcak.srce.hr/71337>
- 22. Capterra: Back to School: The Top Learning Management System Statistics Impacting Education. (bez dat.). Preuzeto 15. rujna 2023., od [https://www.capterra.com/resources/learning-management-system-software-user](https://www.capterra.com/resources/learning-management-system-software-user-research/)[research/](https://www.capterra.com/resources/learning-management-system-software-user-research/) internetske stranice
- 23. Edutechnica: EdTech Talk and Analysis. (bez dat.). Preuzeto 15. rujna 2023., od [www.edutechnica.com](file:///C:/Users/Nastavnik/Desktop/DIPLOMSKI/www.edutechnica.com) internetske stranice
- 24. Skočić, L. A. (2023). ANALITIKA UČENJA U SUSTAVU MOODLE U DRUGOM RAZREDU OSNOVNE ŠKOLE [Info:eu-repo/semantics/masterThesis, University of Split. Faculty of Humanities and Social Sciences, University of Split]. <https://urn.nsk.hr/urn:nbn:hr:172:010776>
- 25. Peraić, I. (bez dat.). Nadzorne ploče analitike učenja. [https://www.pmfst.unist.hr/wp-content/uploads/2020/09/peraic\\_ist.-seminar](https://www.pmfst.unist.hr/wp-content/uploads/2020/09/peraic_ist.-seminar-i_nadzorne-ploce-analitike-ucenja.pdf)[i\\_nadzorne-ploce-analitike-ucenja.pdf](https://www.pmfst.unist.hr/wp-content/uploads/2020/09/peraic_ist.-seminar-i_nadzorne-ploce-analitike-ucenja.pdf)
- 26. Čelar, A. (2019). Nadzorna ploča analitike učenja [Info:eurepo/semantics/masterThesis, University of Split. University of Split, Faculty of science. Department of Informatics].<https://urn.nsk.hr/urn:nbn:hr:166:297202>
- 27. Development of Learning Analytics Dashboard based on Moodle Learning Management System—ProQuest. (bez dat.). Preuzeto 19. rujan 2023., od [https://www.proquest.com/openview/085af539be552b4d044699a616fd157c/1?pq](https://www.proquest.com/openview/085af539be552b4d044699a616fd157c/1?pq-origsite=gscholar&cbl=5444811)[origsite=gscholar&cbl=5444811](https://www.proquest.com/openview/085af539be552b4d044699a616fd157c/1?pq-origsite=gscholar&cbl=5444811)
- 28. Calzon, B. (2023, ožujak 22). Types of Dashboards: Strategic, Operational & Analytical. BI Blog | Data Visualization & Analytics Blog | Datapine. [https://www.datapine.com/blog/strategic-operational-analytical-tactical](https://www.datapine.com/blog/strategic-operational-analytical-tactical-dashboards/)[dashboards/](https://www.datapine.com/blog/strategic-operational-analytical-tactical-dashboards/)
- 29. KPI Examples—Get 350+ KPI Templates For Every Use Case. (bez dat.). Preuzeto 26. rujan 2023., od<https://www.datapine.com/kpi-examples-and-templates/>
- 30. Sarikaya, A., Correll, M., Bartram, L., Tory, M., & Fisher, D. (2019). What Do We Talk About When We Talk About Dashboards? IEEE Transactions on Visualization and Computer Graphics, 25(1), 682–692. <https://doi.org/10.1109/TVCG.2018.2864903>
- 31. Park Yeonjeong, Jo, Il-Hyun. (2015). Development of the learning analytics dashboard to support students' learning performance. Journal of Universal Computer Science, 21(1), 110.

[https://www.researchgate.net/publication/279323152\\_Development\\_of\\_the\\_Learni](https://www.researchgate.net/publication/279323152_Development_of_the_Learning_%09Analytics_Dashboard_to_Support_Students) ng\_ [Analytics\\_Dashboard\\_to\\_Support\\_Students'\\_Learning\\_Performance](https://www.researchgate.net/publication/279323152_Development_of_the_Learning_%09Analytics_Dashboard_to_Support_Students)

- 32. Kadoić, N., & Oreški, D. (2018). Analysis of student behavior and success based on logs in Moodle. 2018 41st International Convention on Information and Communication Technology, Electronics and Microelectronics (MIPRO), 0654– 0659.<https://doi.org/10.23919/MIPRO.2018.8400123>
- 33. Dipace, A., Fazlagic, B., & Minerva, T. (2019). The Design of a Learning Analytics Dashboard: EduOpen Mooc platform redefinition procedures. Journal of E-Learning and Knowledge Society, 15(3), 29–47. [https://doi.org/10.20368/1971-](https://doi.org/10.20368/1971-8829/1135044) [8829/1135044](https://doi.org/10.20368/1971-8829/1135044)

# <span id="page-44-0"></span>Popis slika

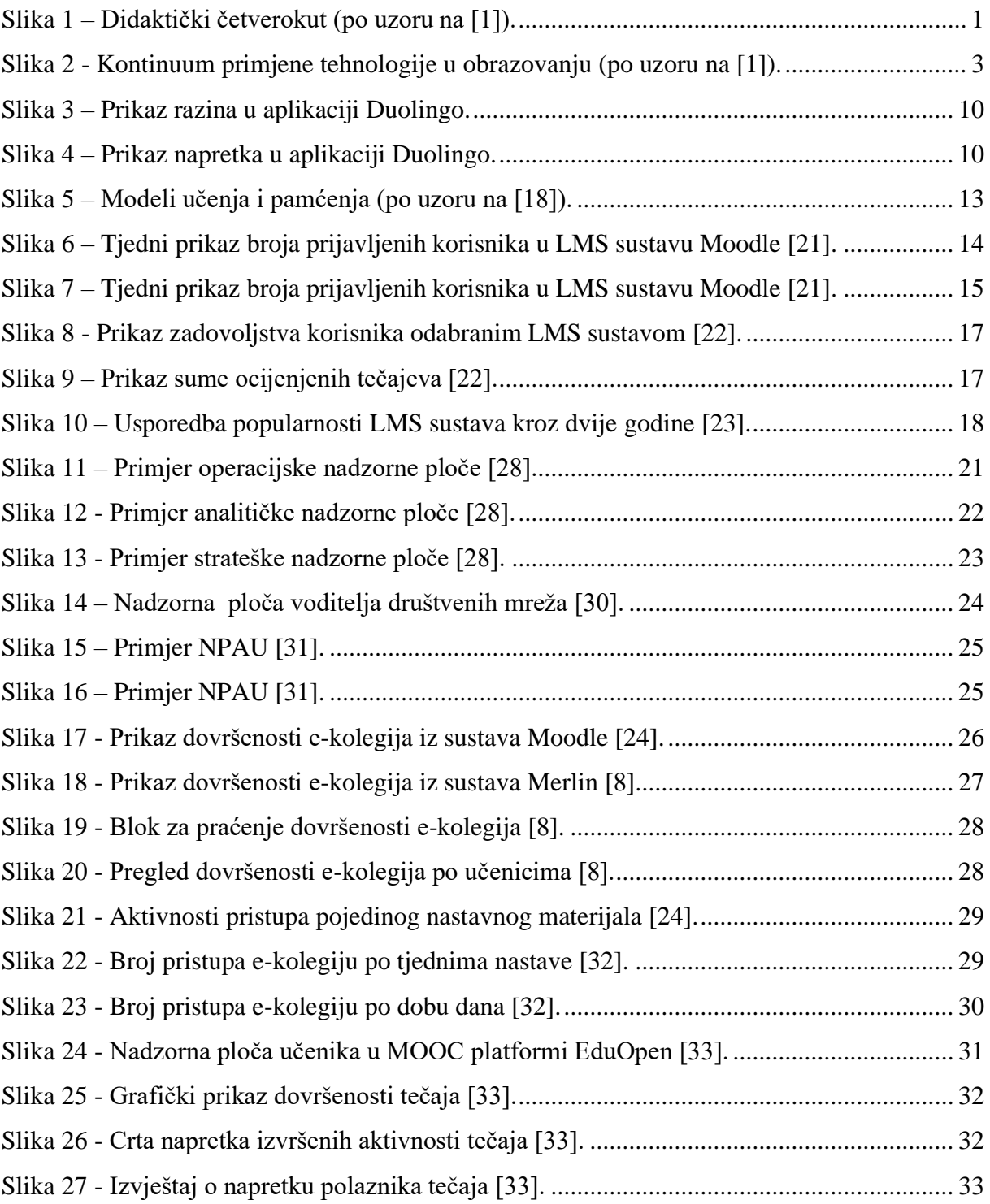